### <span id="page-0-0"></span>**คู่มือการบริการ Dell™ Vostro™ 1220**

[การทํางานกับส่วนประกอบภายในของคอมพิวเตอร์](file:///C:/Users/Master/Desktop/badtext/Thai/th_vos1220/sm/work.htm) <u>การเพิ่มและการเปลี่ยนชิ้นส่วน</u> [ข้อกําหนดเฉพาะ](file:///C:/Users/Master/Desktop/badtext/Thai/th_vos1220/sm/specs.htm) [การวิเคราะห์](file:///C:/Users/Master/Desktop/badtext/Thai/th_vos1220/sm/diags.htm) <u>การตั้งค่าระบบ</u>

### **หมายเหตุ ข้อควรระวัง และคําเตือน**

 $\hat{\mathscr{U}}$  หมายเหตุ : 'หมายเหตุ' จะระบุถึงข้อมูลสำคัญซึ่งจะช่วยให้คุณใช้งานคอมพิวเตอร์ได้มีประสิทธิภาพยิ่งขึ้น

 $\bigwedge$ ิข้อควรระวัง : 'ข้อควรระวัง' จะระบุถึงโอกาสเกิดความเสียหายกับฮาร์ดแวร์หรือการสูญหายของข้อมูลหากไม่ปฏิบัติตามคำแนะนำ

 $\bigwedge$ ุ คำเตือน∶ 'คำเตือน' ระบุถึงความเสี่ยงต่อความเสียหายของทรัพย์สิน การบาดเจ็บ หรือการเสียชีวิต

ถ้าคุณซื้อคอมพิวเตอร์ซีรี่ส์ต่างๆ ของ Dell™ (Dell™ n Series) การอ้างอิงใดๆ ในเอกสารนี้ที่เกี่ยวกับระบบปฏิบัติการ Microsoft® Windows® จะไม่สามารถใช้ได้

### ข้อมูลในเอกสารฉบับนีอาจเปลี่ยนแปลงได้โดยไม่จำเป็นต้องแจ้งให้ทราบล่วงหน้า<br>© 2009 Dell Inc. สงวนลิขสิทธิ์

ห้ามผลิตเอกสารชุดนี้ซ้ำโดยเด็ดขาดไม่ว่าด้วยวิธีการใดๆ หากมิได้รับอนุญาตอย่างเป็นลายลักษณ์อักษรจาก Dell Inc.

เครื่องหมายการคำที่ใช้ในเอกสารนิ : Dell, โลโก (Disto, LinessCard และ ExpressCharge เป็นครื่องหมายการอายุไป Inc.; Bluetooth เป็นครื่องหมายการคำจดหะเบียนของ Bluetooth SIG, Inc. และใช้งานโดย Dell ควมเงือนใข<br>การตนาด: Microsof

เครื่อหมายการคำและชื่อทางการคำอื่นในอกสารนี้ จะใช้เพื่ออำเถึงองค์กรก็เป็นเจ้าของความการคำนับ ที่องคืออำเภิงผลิตภัณฑ์ขององค์กรเหล่านั้นพื้อเท่านั้น Dell Inc. ไม่ได้เป็นจำของเครื่องหมายการคำและชื่อทาง<br>การคำใดๆ นอกเทยจากของ

กันยายน 2009 การแก้ไข A00

# <span id="page-1-0"></span>**การตั งค่าระบบ**

**คู่มือการบริการ Dell™ Vostro™ 1220**

0 <u>การเข้าสู่โปรแกรมการตั้งค่าระบบ</u>

<F12> [เมนูการบูต](#page-1-2)

# <span id="page-1-1"></span>**การเข้าสู่โปรแกรมการตั งค่าระบบ**

กด <F2> เพื่อเข้าสู่การตั้งค่าระบบและทำการเปลี่ยนแปลงการตั้งค่าที่ผู้ใช้สามารถกำหนดเองได้ ถ้าคุณประสบปัญหาในการข้าสู่การตังค่าระบบด้วยปุ่มนี้ ให้กด <F2> เมื่อ LED ของแป้นพิมพ์กะพริบครั้งแรก

#### **การนําทาง**

ใช้ปุ่มต่อไปนี้เพื่อไปยังที่ต่างๆ บนหน้าจอ BIOS

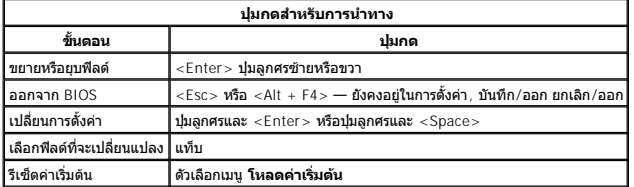

### <span id="page-1-2"></span>**<F12> บูตเมนู**

กด <F12> เมื่อเครื่องหมาย Dell ปรากฏขืนพือเริ่มต้นเมµการบู๊ตเฉพาะครั้งที่ประกอบด้วยรายการณ์ทางที่ต้องการใช้งานได้ของคอมพิวเตอร์ ด้วเลือก **การวิเคราะ**ห์ และ **เข้าสู่การดังค่า** จะรวม<br>อยู่ในเมนูนี้ควย อุปกรณ์ที่อยู่ในเมµการ

### <span id="page-2-0"></span>**การวิเคราะห์**

**คู่มือการบริการ Dell™ Vostro™ 1220** 

- $\bullet$  [สถานะอุปกรณ์](#page-2-1)
- [สถานะแบตเตอรี](#page-2-2)
- [สถานะแป้นพิมพ์](#page-2-3)

[รหัสแสดงข้อผิดพลาดของไฟแสดงสถานะของอุปกรณ์](#page-2-4) 

### <span id="page-2-1"></span>**LED สถานะอุปกรณ์**

LED สถานะอุปกรณ์เป็นแหล่งข้อมูลสำหรับการวิเคราะห์บัญหาที่พบบ่อยที่อาจเกิดขึ้นกับคอมพิวเตอร์ของคุณ

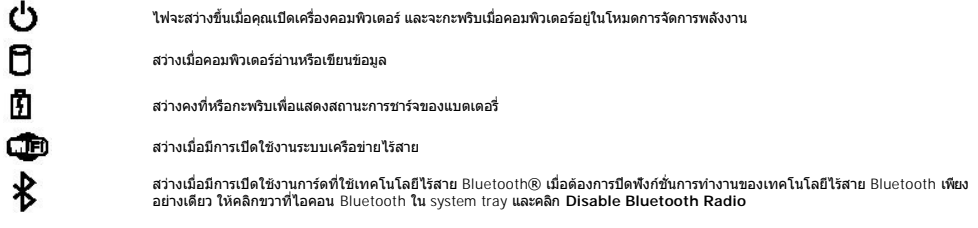

#### <span id="page-2-2"></span>**สถานะแบตเตอรี**

ถ้าคอมพิวเตอร์เชื่อมต่อกับเต้ารับไฟฟ้า ไฟแบตเตอรี่จะทำงานดังต่อไปนี้:

- ! กะพริบแสงสีเหลืองสลับกับนำเงิน มีการต่ออะแอปเดอร์ AC ที่ใม่ผ่านการตวาสอบหรือไม่มีการสนับสนุน ไม่ใช่ของ Dell กับคอมพิวเตอร์ของคุณ<br>! กะพ**ริบแสงสีเหลืองสลับนสงคงที่สีน้ำเงิน** แบตเตอรี่ทำงานลัมเหลวชั่วคราว โดยมีอะแดปเ
- 
- 
- 

#### **ประจุและสภาพของแบตเตอรี**

เมื่อต้องการตรวจสอบปริมาณพลังงานในแบดเตอรี ให้กดและปล่อยปุ่มแสดงสถานะที่เกจวัดการชาร์จแพดเจรี ใฟไฟส์พรงกับพลังงานขึ้น ใฟแต่ละตวงจะแทนค่าพลังงานประมาณ 20% ของพลังงาน<br>ทั้งหมดในแบดเตอรี่ ตัวอย่างเช่น ถ้าไฟสว่างสี่ดวง แสดงว่า

เมื่อต้องการดรวจสอบความจุของแบดเตอรีโดยใช้เกจวัดพลังงาน ให้กดปุ่มแสดงสถานะที่เกจร์ตางโรยว่างการ วินาที ถ้าไม่มีใฟดิดสว่างขึ้นมา แสดงว่าแบดเตอรีอยู่ในสภาพดี และมีความจุ<br>ใฟฟ้าเหลืออยู่มากกว่า 80% ของความจุแรกเริ่ม ไฟแต่ละต่

### <span id="page-2-3"></span>**LED สถานะแป้นพิมพ์**

ไฟสีเขียวเหนือแป้นพิมพ์แสดงสถานะต่อไปนี้:

ति

গি สว่างเมื อเปิดใช้งานแป้นตัวเลข নি

สว่างเมื่อเปิดใช้งานฟังก์ชั่น Caps Lock

สว่างเมื่อเปิดใช้งานฟังก์ชั่น Scroll Lock

### <span id="page-2-4"></span>**รหัสแสดงข้อผิดพลาดของไฟแสดงสถานะของอุปกรณ์**

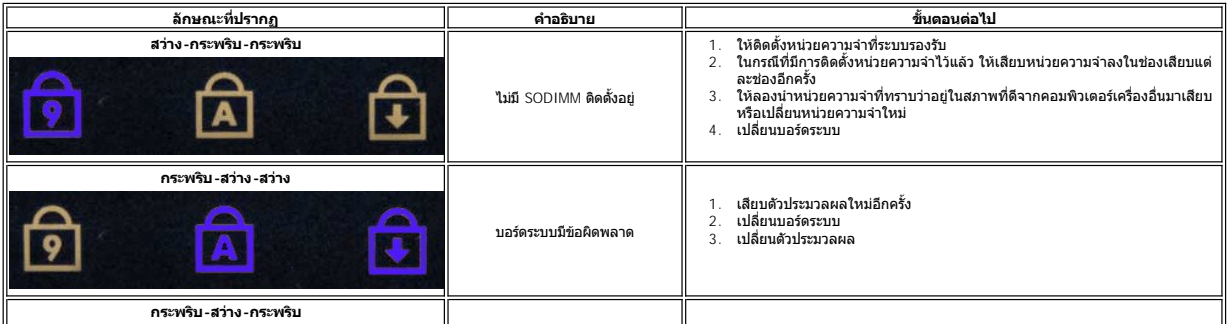

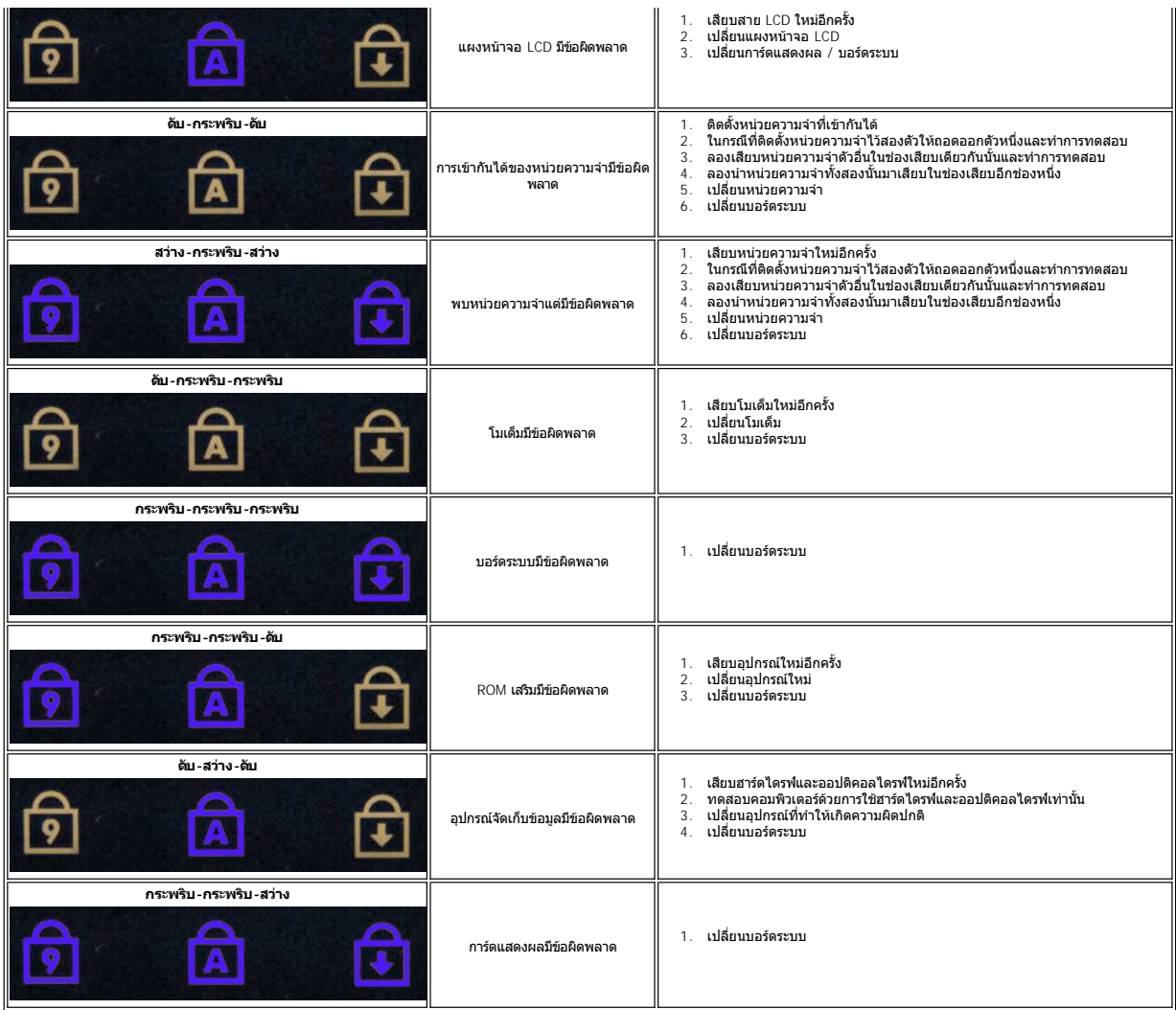

ł<u>ąLstÓÄLĐĚŞŰIřĹłękăĚąLł</u>

### <span id="page-4-0"></span>ł<u>ąlştĆĂĿĐĚŞŰŀřĹłęŀăĚąĿł</u>

### **การเพิ มและการเปลี ยนชิ นส่วน**

**คู่มือการบริการ Dell™ Vostro™ 1220**

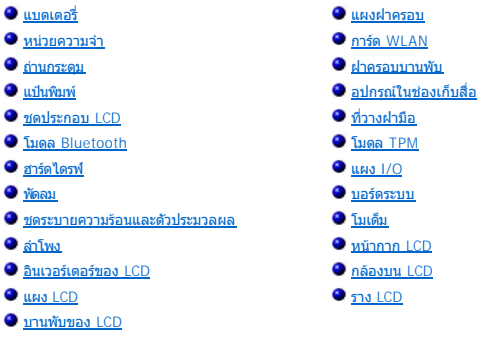

ł<u>ąLstÓĂLĐĚŞŰI řÍ leI ăĚąLł</u>

### <span id="page-5-0"></span>łąĿ<u>şţĆĂĿĐĚŞŰŀřĹłęŀăĚąĿł</u>

r

### **ข้อกําหนดเฉพาะ**

**คู่มือการบริการ Dell™ Vostro™ 1220**

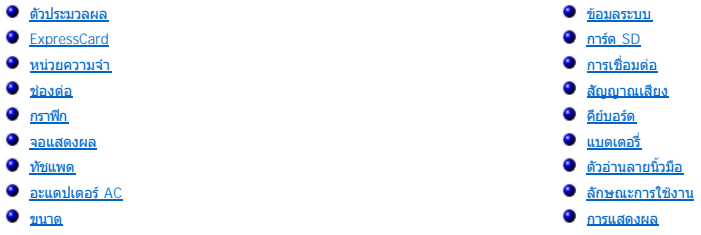

**หมายเหตุ:** ข้อเสนอที มีให้อาจต่างกันในแต่ละภูมิภาค สําหรับข้อมูลเพิ มเติมเกี ยวกับการกําหนดค่าคอมพิวเตอร์ของคุณ โป รดคลิก **เริ่ม Vox** (หรือ Start ใน Windows® XP)**→ วิธีใช้และการสนับสนุน** จากนันเลือกตัวเลือกเพื่อดูข้อมูลเกียว<br>กับคอมพิวเตอร์

<span id="page-5-1"></span>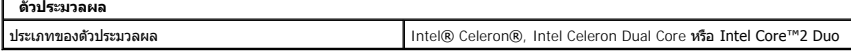

<span id="page-5-2"></span>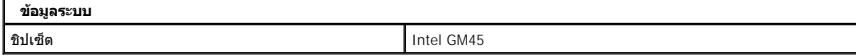

<span id="page-5-3"></span>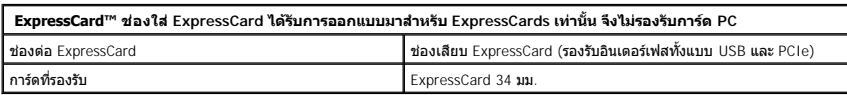

<span id="page-5-4"></span>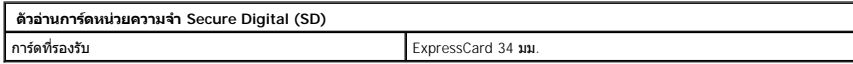

<span id="page-5-5"></span>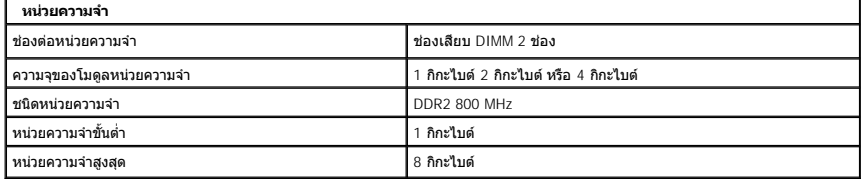

<span id="page-5-6"></span>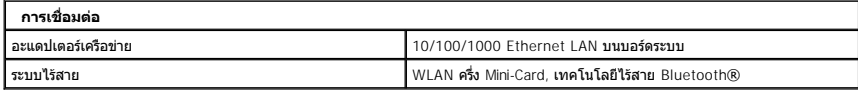

<span id="page-5-7"></span>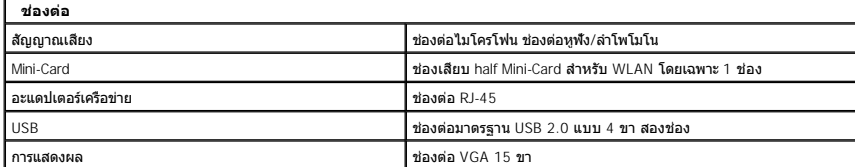

<span id="page-6-0"></span>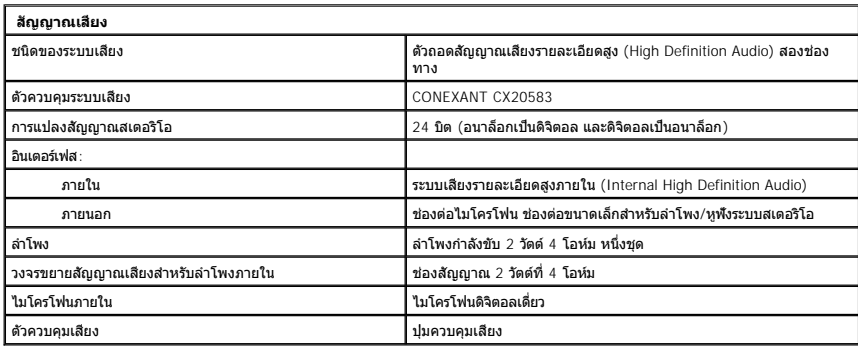

<span id="page-6-1"></span>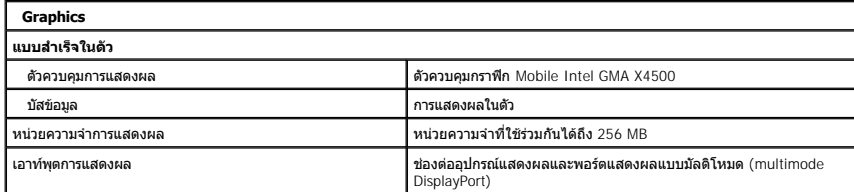

<span id="page-6-2"></span>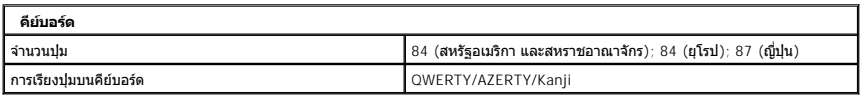

<span id="page-6-3"></span>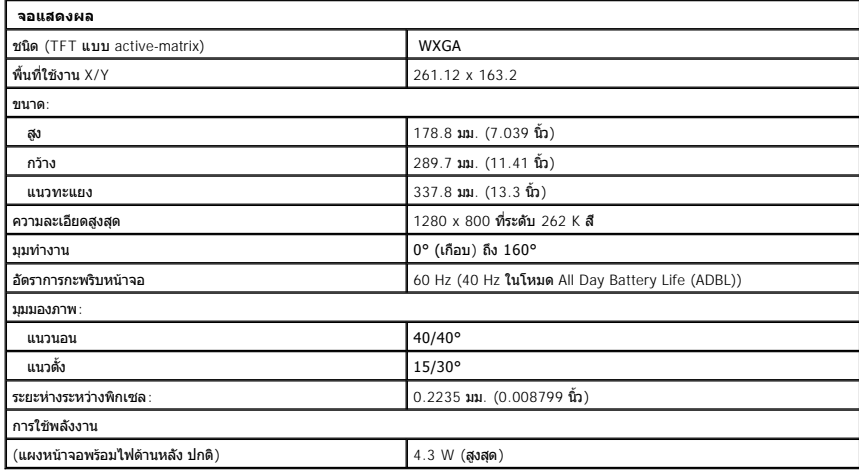

<span id="page-6-4"></span>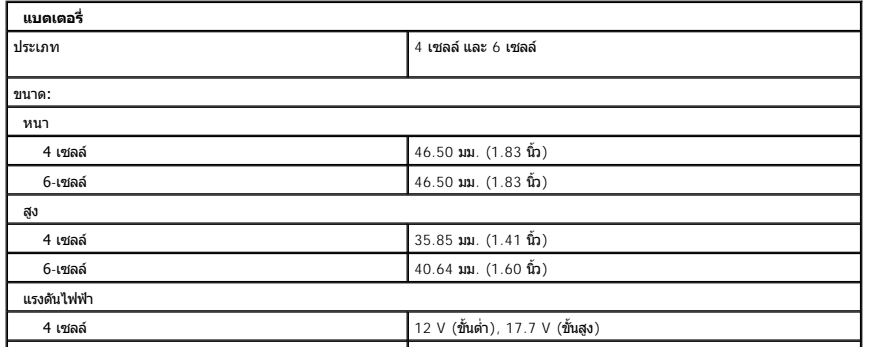

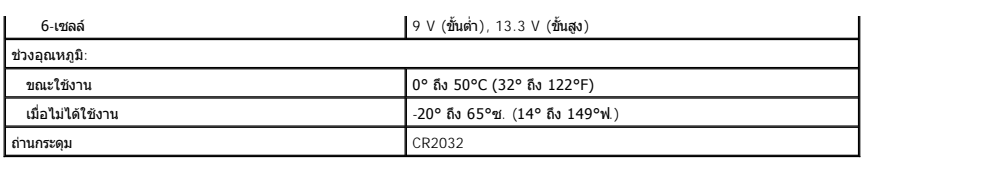

<span id="page-7-0"></span>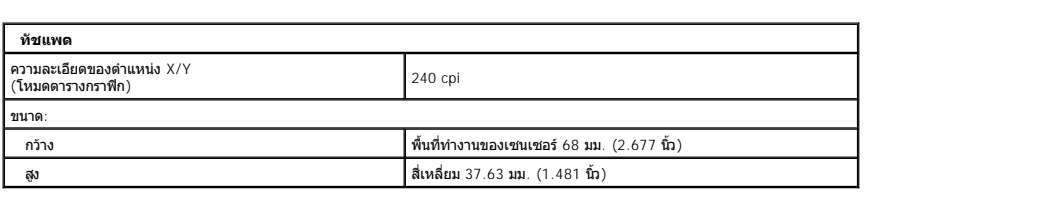

<span id="page-7-1"></span>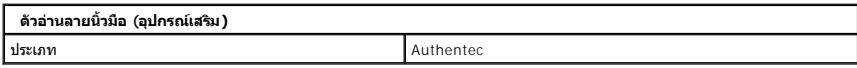

<span id="page-7-2"></span>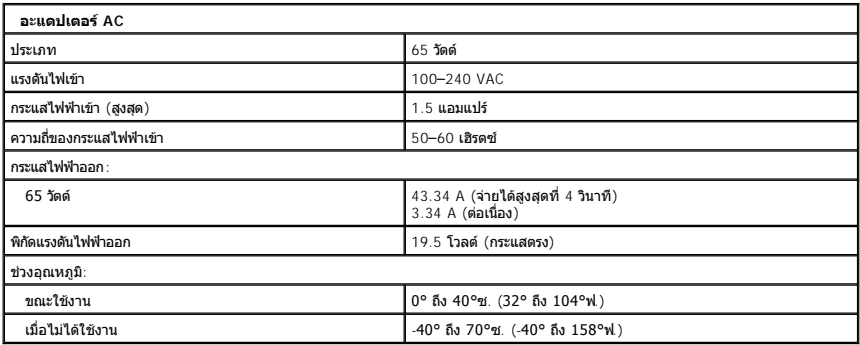

<span id="page-7-4"></span>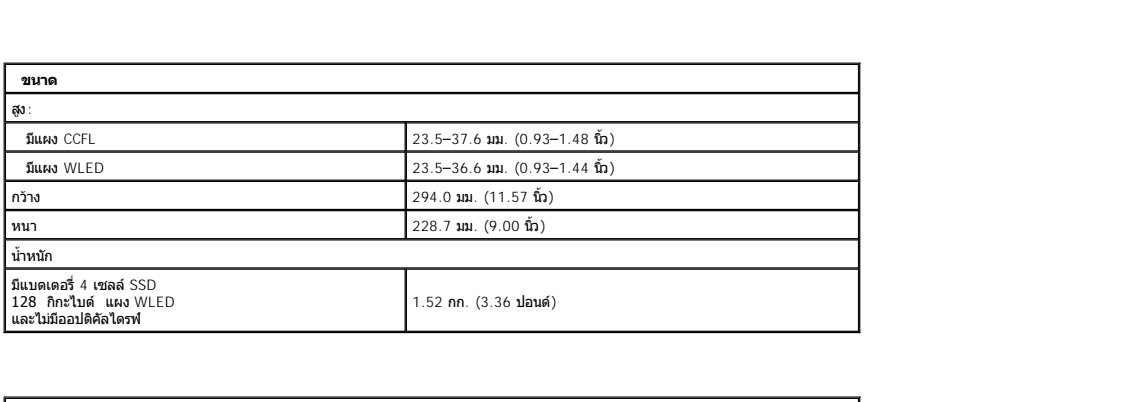

<span id="page-7-3"></span>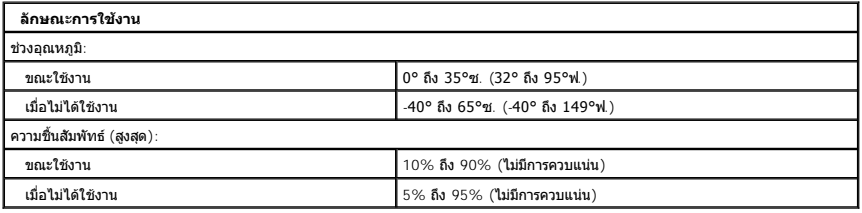

<span id="page-7-5"></span>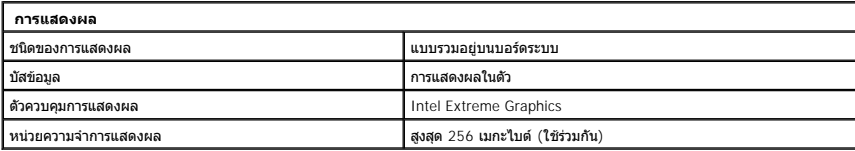

<u>łaLstĆĂLĐĚSŰIřĹłelăĚaLł</u>

# <span id="page-9-0"></span>**แบตเตอรี**

**คู่มือการบริการ Dell™ Vostro™ 1220**

คำเดือน : ก่อนจะทำการปรับเปลี่ยนใดๆ กับภายในของคอมพิวเดอร์ กรุณาอ่านข้อมูลด้านความปลอดภัยที่ให้มาพร้อมกับคอมพิวเดอร์ก่อน สำหรับข้อมูลเพิ่มเดิมเกี่ยวกับข้อปฏิบัติด้าน<br>ความปลอดภัยที่เหมาะสม สามารถดูได้จากโฮมเพจ การปฏิบัติตา

### **การถอดแบตเตอรี**

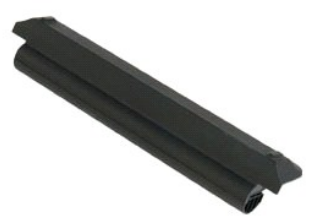

**/ หมายเหตุ**: Žő¼Ĺ**lðFŰEFi%FLŰ**Ð Adobe Flash Player ðŀł **Adobe.com** řčŐĹġŇůð¥¼Ŕ¯lčŐ*Ĺ*Ĺġ4ŰŀŞąŨŀĐ

- 
- 1. ปฏิบัติตามขั้นตอนใน <u>ก่อนทำการปรับเปลี่ยนภายในเครื่องคอมพิวเตอร์</u><br>2. ระหว่างการติดตั้งหรือการถอดฮาร์ดแวร์ใดๆ โปรดตรวจสอบว่าได้สำรองข้อมูลไว้อย่างเหมาะสม<br>3. เลื่อนปุ่มล็อคแบตเตอรี่ไปยังตำแหน่งปลดล็อค
- 
- 4. ถอดแบตเตอรี ออกจากเครื องคอมพิวเตอร์

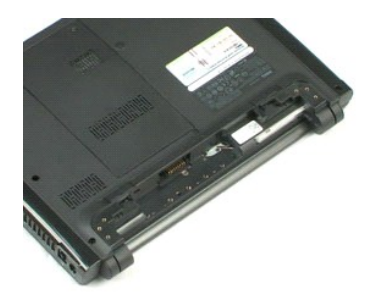

ł<u>ąLstĆĂLĐĚŞŰŀřĹłękăĚąLł</u>

## <span id="page-10-0"></span>**แผงฝาครอบ**

**คู่มือการบริการ Dell™ Vostro™ 1220**

คำเดือน : ก่อนจะทำการปรับเปลี่ยนใดๆ กับภายในของคอมพิวเดอร์ กรุณาอ่านข้อมูลด้านความปลอดภัยที่ให้มาพร้อมกับคอมพิวเดอร์ก่อน สำหรับข้อมูลเพิ่มเดิมเกี่ยวกับข้อปฏิบัติด้าน<br>ความปลอดภัยที่เหมาะสม สามารถดูได้จากโฮมเพจ การปฏิบัติตา

### **การถอดแผงฝาครอบ**

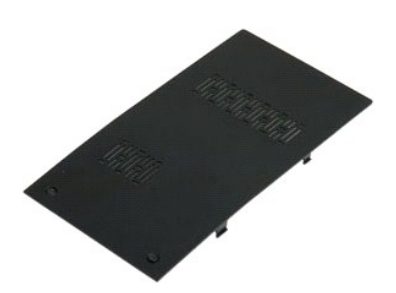

**/ หมายเหตุ**: Žő/4L**i**ðFifXFLLLDAdobe Flash Player ðŀł Adobe.com řőŰLğŇôf¼Ŕ¯lčálLş¼Ű§ŞůlĐ

- 
- 1. ปฏิบัติตามขันตอนใน <u>ก่อนทำการปรับเปลี่ยนภายในเครื่องคอมพิวเตอร์</u><br>2. ระหว่างการติดตั้งหรือการถอดฮาร์ดเวร์ใดๆ โปรดดรวจสอบว่าได้สำรองข้อมูลไว้อย่างเหมาะสม<br>3. ถอด<u>แบตเดอร</u>ื่ออกจากเครื่องคอมขิวเดอ<br>4. คลา<u>ยสกรูขึด</u> 2 ด้วบนแผ
- 
- 

5. ถอดแผงฝาครอบออก

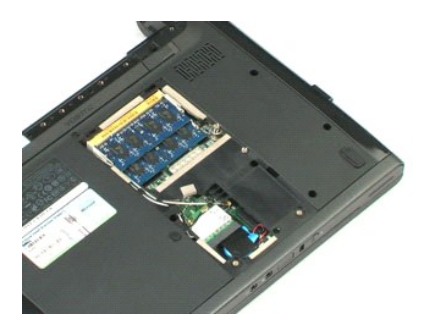

#### <span id="page-11-0"></span>**หน่วยความจํา คู่มือการบริการ Dell™ Vostro™ 1220**

คำเดือน : ก่อนจะทำการปรับเปลี่ยนใดๆ กับภายในของคอมพิวเดอร์ กรุณาอ่านข้อมูลด้านความปลอดภัยที่ให้มาพร้อมกับคอมพิวเดอร์ก่อน สำหรับข้อมูลเพิ่มเดิมเกี่ยวกับข้อปฏิบัติด้าน<br>ความปลอดภัยที่เหมาะสม สามารถดูได้จากโฮมเพจ การปฏิบัติตา

### **การถอดหน่วยความจํา**

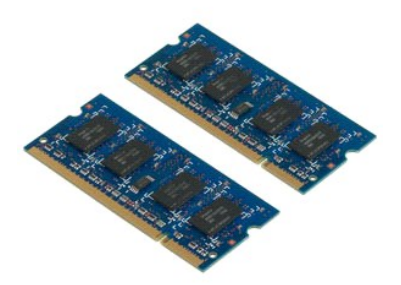

**/ หมายเหตุ**: Žő/ÁL**læFÚ DFF**î/ÆLLD Adobe Flash Player ð ŀł **Adobe.com** říŐĹĹġŇŮð¥AŔ¯lČá**L**ÍşAŰŀŞąÎlĐ

- 
- 1. ปฏิบัติตามขั้นตอนใน <u>ก่อนทำการปรับเปลี่ยนภายในเครื่องคอมพิวเตอร์</u><br>2. ระหว่างการติดตั้งหรือการถอดฮาร์ดแวร์ใดๆ โปรดตรวจสอบว่าได้สำรองข้อมูลไว้อย่างเหมาะสม<br>3. ถอด <u>แบตเดอรี่</u> และ <u>แผงฝาครอบ</u> ออกจากหน่วยความจำ<br>4. ค่อยๆ งัด
- 
- 5. นําหน่วยความจําออก
- $6.$  ทำตามขั้นตอนก่อนหน้าสำหรับหน่วยความจำอื่นๆ ที่ต้องมีการซ่อมบำรุง

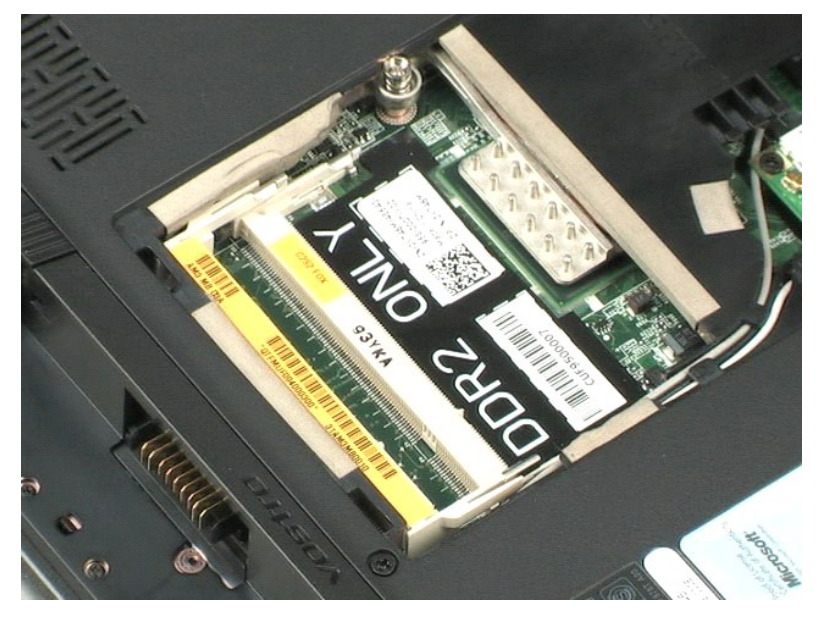

[łąĿşţĆĂĿÐĚŞŰŀřĹłęŀăĚąĿł](file:///C:/Users/Master/Desktop/badtext/Thai/th_vos1220/sm/index.htm)

#### <span id="page-12-0"></span>**การ์ด WLAN คู่มือการบริการ Dell™ Vostro™ 1220**

คำเดือน : ก่อนจะทำการปรับเปลี่ยนใดๆ กับภายในของคอมพิวเดอร์ กรุณาอ่านข้อมูลด้านความปลอดภัยที่ให้มาพร้อมกับคอมพิวเดอร์ก่อน สำหรับข้อมูลเพิ่มเดิมเกี่ยวกับข้อปฏิบัติด้าน<br>ความปลอดภัยที่เหมาะสม สามารถดูได้จากโฮมเพจ การปฏิบัติตา

### **การถอดการ์ด WLAN**

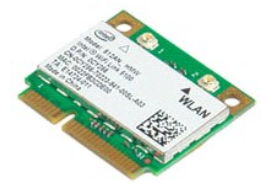

**// หมายเหตุ**: Žő/4LaHŰEFfi%HLLD Adobe Flash Player ð l·ł Adobe.com říŐLlgYLÓB¼ TičálLs‰Ű§ŞqUÐ

- 
- 1. ปฏิบัติตามขันตอนใน <u>ก่อนทำการปรับเปลี่ยนภายในเครื่องคอมพิวเตอร์</u><br>2. ระหว่างการติดตั้งหรือการถอดฮาร์ดแวร์ใดๆ โปรดดรวจสอบว่าได้สำรองข้อมูลไว้อย่างเหมาะสม<br>3. ถอด.<u>แบตเดอรี่</u> และ <u>แผงฝาด</u>รอบ ออกจากคอมพิวเตอร์<br>4. ถอดสายอากา
- 
- 
- 5. ถอดสกรูที ยึดการ์ด WLAN เข้ากับเครื องคอมพิวเตอร์ออก
- $6.$  ถอดการ์ด WLAN ออกจากเครื่องคอมพิวเตอร์

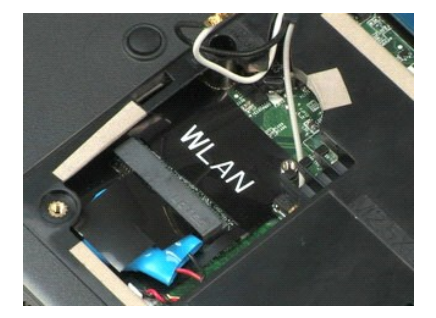

łąĿ<u>ştĆĂĿĐĚŞŰŀřĹłęŀăĚąĿł</u>

#### <span id="page-13-0"></span>**ถ่านกระดุม คู่มือการบริการ Dell™ Vostro™ 1220**

คำเดือน : ก่อนจะทำการปรับเปลี่ยนใดๆ กับภายในของคอมพิวเดอร์ กรุณาอ่านข้อมูลด้านความปลอดภัยที่ให้มาพร้อมกับคอมพิวเดอร์ก่อน สำหรับข้อมูลเพิ่มเดิมเกี่ยวกับข้อปฏิบัติด้าน<br>ความปลอดภัยที่เหมาะสม สามารถดูได้จากโฮมเพจ การปฏิบัติตา

### **การถอดถ่านกระดุม**

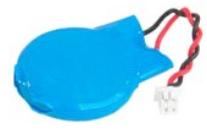

**/ หมายเหตุ**: Žő/4Lið Flíð Holdal Adobe Flash Player ð ŀł **Adobe.com** řčŐĽgŇůð¼Ä¯kČálĹşAŰŀŞąឿĐ

- 
- 1. ปฏิบัติตามขันตอนใน <u>ก่อนทำการปรับเปลี่ยนภายในเครื่องคอมพิวเตอร์</u><br>2. ระหว่างการติดตั้งหรือการถอดฮาร์ดแวร์ใดๆ โปรดดรวจสอบว่าได้สำรองข้อมูลไว้อย่างเหมาะสม<br>3. ถอด <u>แบตเตอรี่</u> และ <u>แผงฝาครอบ</u> ออกจากคอมพิวเตอร์<br>4. ถอดสายของเ
- 
- 

#### 5. ถอดถ่านกระดุมออก

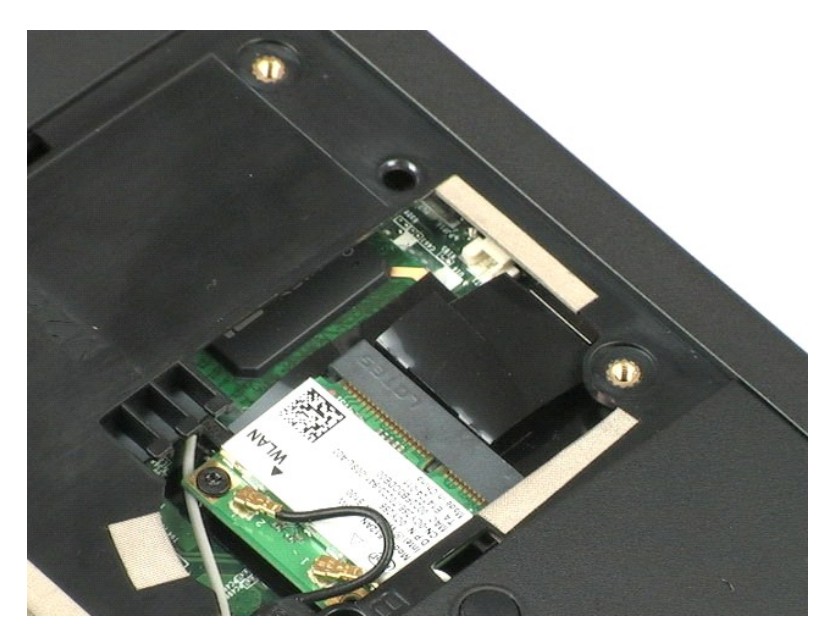

[łąĿşţĆĂĿÐĚŞŰŀřĹłęŀăĚąĿł](file:///C:/Users/Master/Desktop/badtext/Thai/th_vos1220/sm/index.htm)

# <span id="page-14-0"></span>**ฝาครอบบานพับ**

**คู่มือการบริการ Dell™ Vostro™ 1220**

คำเดือน : ก่อนจะทำการปรับเปลี่ยนใดๆ กับภายในของคอมพิวเดอร์ กรุณาอ่านข้อมูลด้านความปลอดภัยที่ให้มาพร้อมกับคอมพิวเดอร์ก่อน สำหรับข้อมูลเพิ่มเดิมเกี่ยวกับข้อปฏิบัติด้าน<br>ความปลอดภัยที่เหมาะสม สามารถดูได้จากโฮมเพจ การปฏิบัติตา

### **การถอดฝาครอบบานพับ**

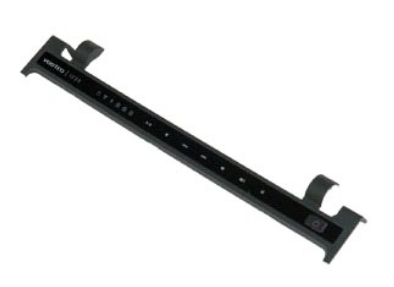

**/ หมายเหตุ**: Žő/AL**iBE**niXHLLD Adobe Flash Player ð I· **ł Adobe.com** řó Úlg VBXA Tičállg ALLS Alle

- 
- 1. ปฏิบัติตามขันตอนใน <u>ก่อนทำการปรับเปลี่ยนภายในเครื่องคอมพิวเตอร์</u><br>2. ระหว่างการติดตั้งหรือการถอดฮาร์ดแวร์ใดๆ โปรดดรวจสอบว่าได้สำรองข้อมูลไว้อย่างเหมาะสม<br>3. ถอด<u>แบดเดอร</u>ื่ออกจากเครื่องคอมพิวเตอร์<br>4. ค่อยๆ งัดฝาครอบบานพับ
- 
- 5. พลิกฝาครอบบานพับไปทางแป้นพิมพ์
- $6.$  ตัดกา $\tilde{\circ}$ รเชื่อมต่อสายของบอร์ดมัลติมีเดีย
- 7. ถอดฝาครอบบานพับ

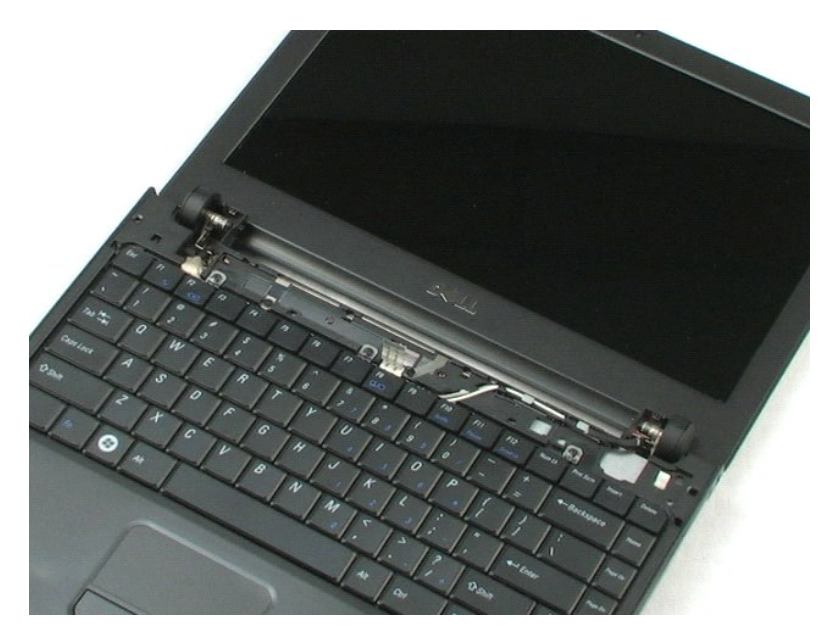

<u>łaLstĆĂLĐĚŞŰIřĹłelăĚaLł</u>

### <span id="page-16-0"></span>**แป้นพิมพ์**

**คู่มือการบริการ Dell™ Vostro™ 1220**

คำเดือน : ก่อนจะทำการปรับเปลี่ยนใดๆ กับภายในของคอมพิวเดอร์ กรุณาอ่านข้อมูลด้านความปลอดภัยที่ให้มาพร้อมกับคอมพิวเดอร์ก่อน สำหรับข้อมูลเพิ่มเดิมเกี่ยวกับข้อปฏิบัติด้าน<br>ความปลอดภัยที่เหมาะสม สามารถดูได้จากโฮมเพจ การปฏิบัติตา

### **การถอดแป้นพิมพ์**

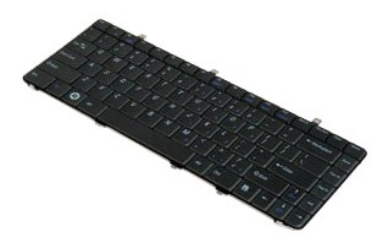

**/ หมายเหตุ**: Žő/4Lið Hið Flash Player ð l·ł **Adobe.com** řőŐLğŇôð AlčáláçA ÚŞąů Đ

- 
- 1. ปฏิบัติตามขันตอนใน <u>ก่อนทำการปรับเปลี่ยนภายในเครื่องคอมพิวเตอร์</u><br>2. ระหว่างการติดตั้งหรือการถอดฮาร์ตแวร์ใดๆ โปรดดรวจสอบว่าได้สำรองข้อมูลไว้อย่างเหมาะสม<br>3. ถอดแบตเดอรี่นละฝาครอบบานพับออกจากเครื่อง<br>4. ถอดสกรูสามด้วที่ยึด
- 
- 5. พลิกแป้นพิมพ์กลับด้าน
- 6. ถอดสายของแป้นพิมพ์
- 7. ยกแป้นพิมพ์ออกจากระบบ

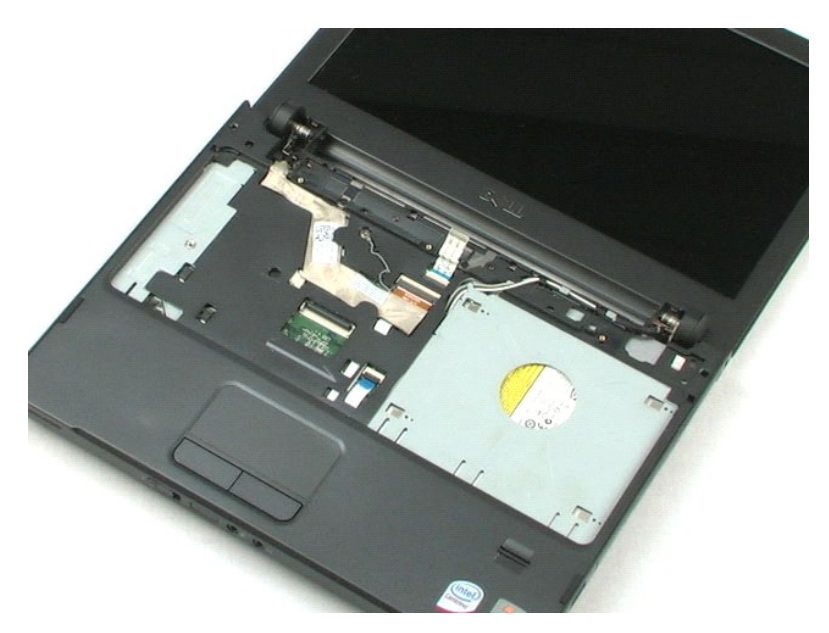

<u>łaLstĆĂLĐĚŞŰIřĹłelăĚaLł</u>

### <span id="page-18-0"></span>**อุปกรณ์ในช่องเก็บสื อ คู่มือการบริการ Dell™ Vostro™ 1220**

คำเดือน : ก่อนจะทำการปรับเปลี่ยนใดๆ กับภายในของคอมพิวเดอร์ กรุณาอ่านข้อมูลด้านความปลอดภัยที่ให้มาพร้อมกับคอมพิวเดอร์ก่อน สำหรับข้อมูลเพิ่มเดิมเกี่ยวกับข้อปฏิบัติด้าน<br>ความปลอดภัยที่เหมาะสม สามารถดูได้จากโฮมเพจ การปฏิบัติตา

### **การถอดอุปกรณ์ในช่องเก็บสื อ**

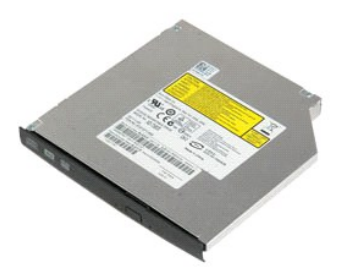

**/ หมายเหตุ**: Žő/ÁL**laFŰ DF**ifX4HŰD Adobe Flash Player ð l· **ł Adobe.com** ří ČÚ gŇůBAÁ¯ lČállg‰Ű ŞąůlĐ

- 
- 1. ปฏิบัติตามขั้นตอนใน <u>ก่อนทำการปรับเปลี่ยนภายในเครื่องคอมพิวเตอร์</u><br>2. ระหว่างการติดตั้งหรือการถอดฮาร์ดแวร์ใดๆ โปรดตรวจสอบว่าได้สำรองข้อมูลไว้อย่างเหมาะสม<br>3. ถอด<u>แบตเดอร</u>ื่ออกจากเครื่องคอมพิวเตอร์<br>4. ถอดสกรูหนึ่งด้วที่ยึ
- 

5. เลื อนอุปกรณ์ในช่องเก็บสื อออกจากระบบ

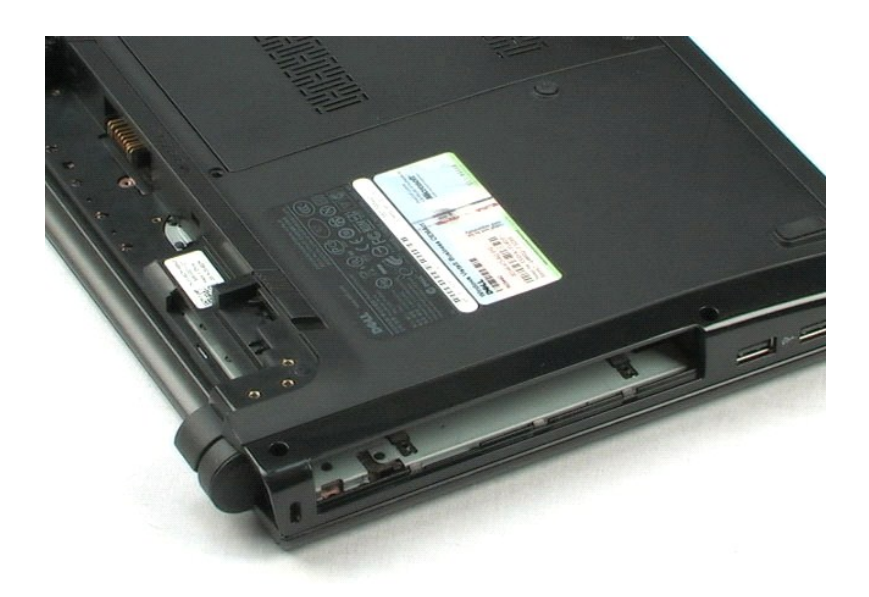

#### <span id="page-19-0"></span>**ชุดประกอบ LCD คู่มือการบริการ Dell™ Vostro™ 1220**

คำเดือน : ก่อนจะทำการปรับเปลี่ยนใดๆ กับภายในของคอมพิวเดอร์ กรุณาอ่านข้อมูลด้านความปลอดภัยที่ให้มาพร้อมกับคอมพิวเดอร์ก่อน สำหรับข้อมูลเพิ่มเดิมเกี่ยวกับข้อปฏิบัติด้าน<br>ความปลอดภัยที่เหมาะสม สามารถดูได้จากโฮมเพจ การปฏิบัติตา

### **การถอดชุดประกอบ LCD**

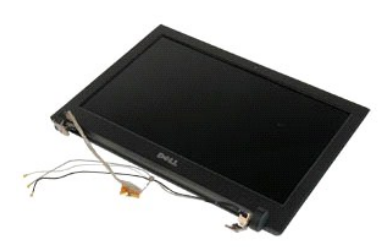

**/ หมายเหตุ**: Žő¼Ĺ**iðFŰEFf**%ÆLŰÐ Adobe Flash Player ð ŀł **Adobe.com** řčŐĹğŇůð‰AFIčĆälĹş‰ŰŀŞąůlĐ

- 
- 1. ปฏิบัติตามขันตอนใน <u>ก่อนทำการปรับเปลี่ยนภายในเครื่องคอมพิวเตอร์</u><br>2. ระหว่างการติดตั้งหรือการถอดฮาร์ดแวร์ใดๆ โปรดตววจสอบว่าได้สำรองข้อมูลไว้อย่างเหมาะสม<br>3. ถอดแบตเดอรี่ ฝาครอบบานพับ แป้นพิมพ์ และออปติคัลไตรฟ์ออกจากระบบ<br>
- 
- 

5. ถอดสายอากาศออกจากเส้นทางที เดินไว้

#### 6. พลิกระบบกลับด้านและเปิด LCD

7. ถอดสกรูที ยึดสายกราวด์ออก

#### 8. ถอดสายของ LCD ออกจากบอร์ดระบบ

#### 9. สิ นสุดการถอดสายอากาศออกจากเส้นทางที เดินไว้

#### 10. ถอดสกรูหกตัวที่ยึดชุด LCD ออก

11. ยกชุดประกอบ LCD ออกจากระบบ

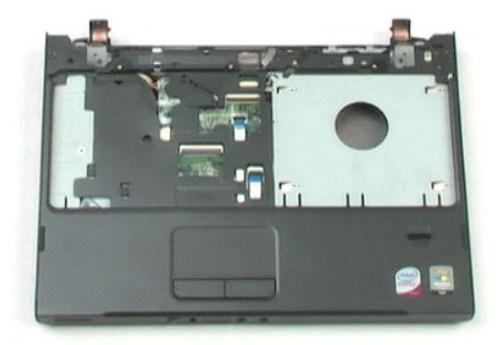

ł<u>ąLstÓÄLĐĚŞŰIřĹłękăĚąLł</u>

### <span id="page-21-0"></span>**ที วางฝ่ามือ คู่มือการบริการ Dell™ Vostro™ 1220**

คำเดือน : ก่อนจะทำการปรับเปลี่ยนใดๆ กับภายในของคอมพิวเดอร์ กรุณาอ่านข้อมูลด้านความปลอดภัยที่ให้มาพร้อมกับคอมพิวเดอร์ก่อน สำหรับข้อมูลเพิ่มเดิมเกี่ยวกับข้อปฏิบัติด้าน<br>ความปลอดภัยที่เหมาะสม สามารถดูได้จากโฮมเพจ การปฏิบัติตา

## **การถอดที วางฝ่ามือ**

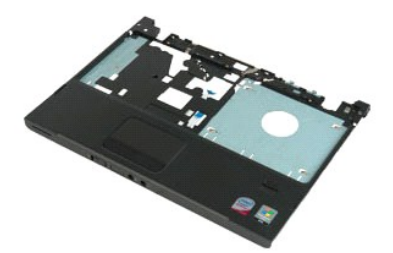

**/ หมายเหตุ**: Žő/4**Li3FLEFi%FLLLD** Adobe Flash Player ð l· ł **Adobe.com** řčŐĹğŇŮð¥¼Ŕ¯lčŐ∄Ĺġ%ŰŀŞąឿĐ

- 
- 1. ปฏิบัติตามขันตอนใน <u>ก่อนทำการปรับเปลี่ยนภายในเครื่องคอมพิวเตอร์</u><br>2. ระหว่างการติดตั้งหรือการถอดฮาร์ดแวร์ใดๆ โปรดตววจสอบว่าได้สำรองข้อมูลไว้อย่างเหมาะสม<br>3. ถอดแบตเดอรี่ ฝาครอบบานพับ แป้นพิมพ์ ออปติคัลไดรฟและชุดประกอบ LC
- 
- 
- 5. พลิกคอมพิวเตอร์ควํ าลง
- 6. ถอดสกรูสามตัวที ยึดที วางฝ่ามือเข้ากับด้านบนของเครื องคอมพิวเตอร์
- 7. ถอดสายของที วางฝ่ามือออกจากบอร์ดระบบ
- 8. ถอดสายของที วางฝ่ามือออกจากบอร์ดระบบ
- 9. ค่อยๆ ถอดที วางฝ่ามือออกจากคอมพิวเตอร์

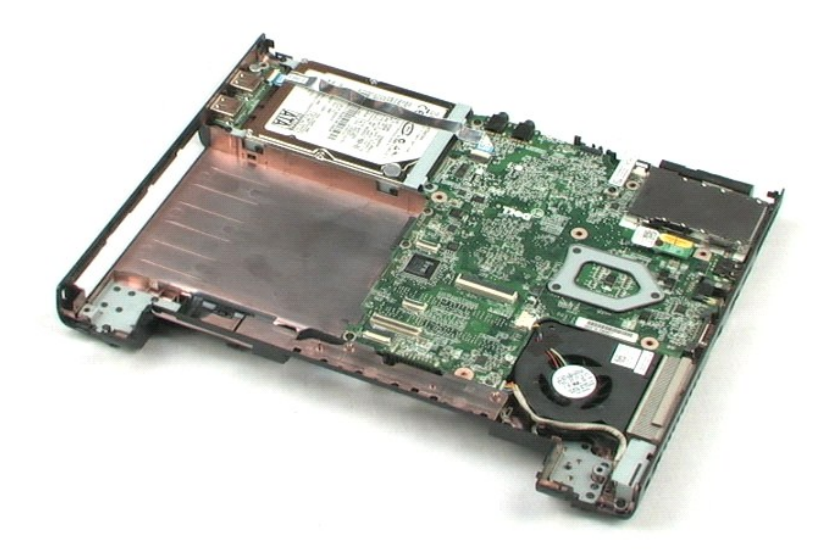

<u>łaLstĆĂLĐĚŞŰIřĹłelăĚaLł</u>

# <span id="page-23-0"></span>**โมดูลภายในที ใช้เทคโนโลยีไร้สาย Bluetooth®**

**คู่มือการบริการ Dell™ Vostro™ 1220**

คำเดือน : ก่อนจะทำการปรับเปลี่ยนใดๆ กับภายในของคอมพิวเดอร์ กรุณาอ่านข้อมูลด้านความปลอดภัยที่ให้มาพร้อมกับคอมพิวเดอร์ก่อน สำหรับข้อมูลเพิ่มเดิมเกี่ยวกับข้อปฏิบัติด้าน<br>ความปลอดภัยที่เหมาะสม สามารถดูได้จากโฮมเพจ การปฏิบัติตา

### **การถอดโมดูล Bluetooth**

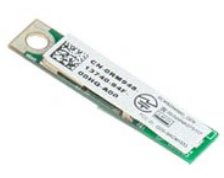

**/ หมายเหตุ**: Žő/ÁL**laFŰ DFi** Adobe Flash Player ð ŀł **Adobe.com** říŐ**LŐ LŐ A** vi SáLgAŰ Salb

- 
- 
- 1. ปฏิบัติตามขันตอนใน <u>ก่อนทำการปรับเปลี่ยนภายในเครื่องคอมพิวเตอร์</u><br>2. ระหว่างการติดตั้งหรือการถอดฮาร์ดแวร์ใดๆ โปรดตรวจสอบว่าได้สำรองข้อมูลไว้อย่างเหมาะสม<br>3. ถอดแบตเดอรี่ ฝาครอบบานพับ แป้นพิมพ์ ออปติคัลไดรฟ์ ชุดประกอบ LCD
- 

5. ยกโมดูล Bluetooth ออกจากบอร์ดระบบ

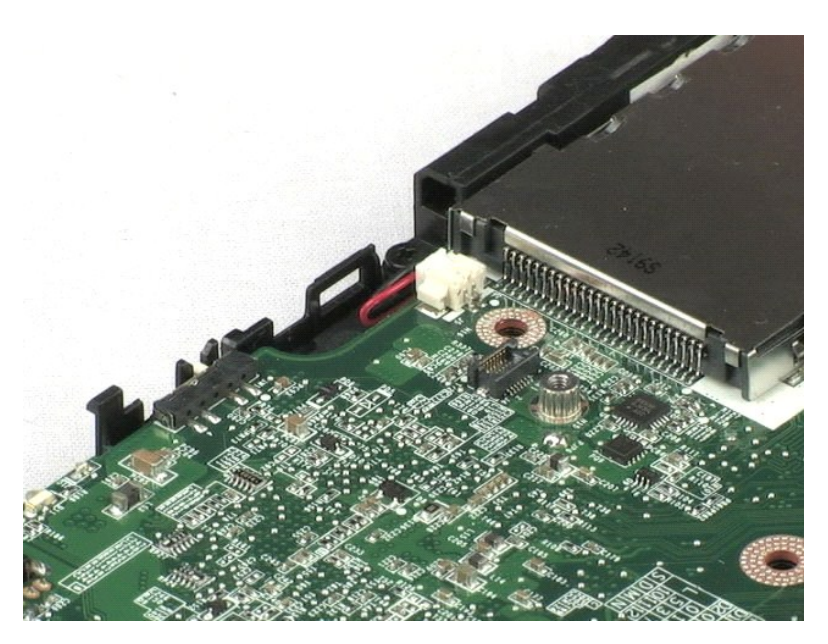

### <span id="page-24-0"></span>łąĿ<u>şţĆĂĿĐĚŞŰŀřĹłęŀăĚąĿł</u>

### **โมดูล TPM คู่มือการบริการ Dell™ Vostro™ 1220**

คำเดือน : ก่อนจะทำการปรับเปลี่ยนใดๆ กับภายในของคอมพิวเดอร์ กรุณาอ่านข้อมูลด้านความปลอดภัยที่ให้มาพร้อมกับคอมพิวเดอร์ก่อน สำหรับข้อมูลเพิ่มเดิมเกี่ยวกับข้อปฏิบัติด้าน<br>ความปลอดภัยที่เหมาะสม สามารถดูได้จากโฮมเพจ การปฏิบัติตา

### **การถอดโมดูล TPM**

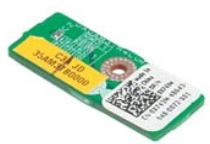

**/ หมายเหตุ**: Žő/ÁL**læFÚ DFF**î/ÆLLD Adobe Flash Player ð ŀł **Adobe.com** říŐĹĹġŇŮð¥AŔ¯lČá**L**ÍşAŰŀŞąÎlĐ

- 1. ปฏิบัติตามขันตอนใน <u>ก่อนทำการปรับเปลี่ยนภายในเครื่องคอมพิวเตอร์</u><br>2. ระหว่างการติดตั้งหรือการถอดฮาร์ดแวร์ใดๆ โปรดตรวจสอบว่าได้สำรองข้อมูลไว้อย่างเหมาะสม<br>3. ถอดแบตเดอรี่ ฝาครอบบานพับ แป้นพิมพ์ ออปติคัลไดรฟ์ ชุดประกอบ LCD
- 

5. ยกโมดูล TPM ออกจากบอร์ดระบบ

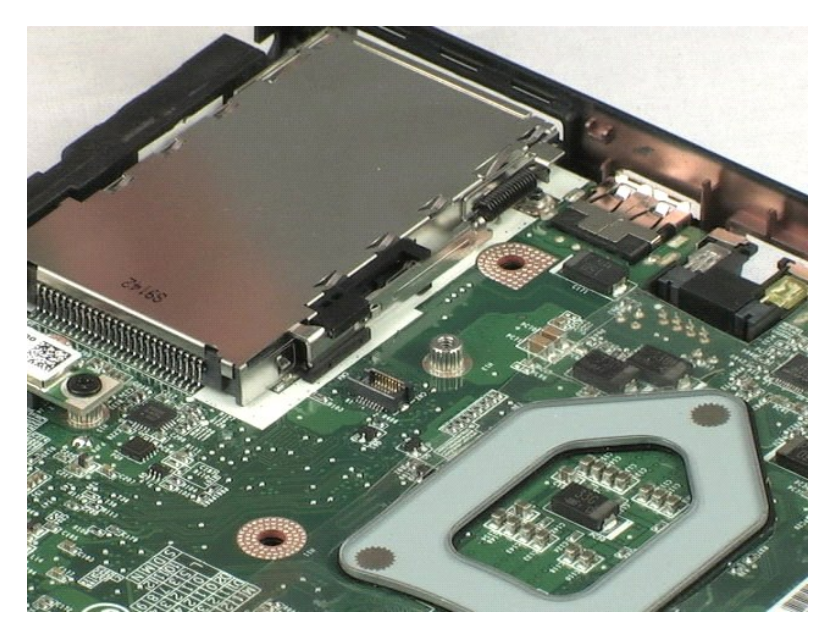

# <span id="page-25-0"></span>**ฮาร์ดไดรฟ์**

**คู่มือการบริการ Dell™ Vostro™ 1220**

คำเดือน : ก่อนจะทำการปรับเปลี่ยนใดๆ กับภายในของคอมพิวเดอร์ กรุณาอ่านข้อมูลด้านความปลอดภัยที่ให้มาพร้อมกับคอมพิวเดอร์ก่อน สำหรับข้อมูลเพิ่มเดิมเกี่ยวกับข้อปฏิบัติด้าน<br>ความปลอดภัยที่เหมาะสม สามารถดูได้จากโฮมเพจ การปฏิบัติตา

### **การถอดฮาร์ดไดรฟ์**

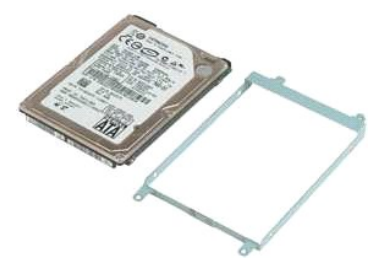

**/ หมายเหตุ**: Žő/ÁL**læFÚ DFF**î/ÆLLD Adobe Flash Player ð ŀł **Adobe.com** říŐĹĹġŇŮð¥AŔ¯lČá**L**ÍşAŰŀŞąÎlĐ

- 
- 1. ปฏิบัติตามขันตอนใน <u>ก่อนทำการปรับเปลี่ยนภายในเครื่องคอมพิวเตอร์</u><br>2. ระหว่างการติดตั้งหรือการถอดฮาร์ดแวร์ใดๆ โปรดตรวจสอบว่าได้สำรองข้อมูลไว้อย่างเหมาะสม<br>3. ถอดแบตเดอร์ ฝาครอบบานพับ แป้นพิมพ์ ออปติคัลไดรฟ์ ชุดประกอบ LCD
- 
- $5.$  ถอดสกรูสองตัวที่ยึ $\circ$ ุดด้านหลังของชุดฮาร์ดไดรฟ์เข้ากับคอมพิวเตอร์
- 6. ถอดสกรูสองตั◌ุวที ยึดด้านหน้าของชุดฮาร์ดไดรฟ์กับคอมพิวเตอร์
- 7. เลื อนไดรฟ์ไปทางแผง I/O
- 8. ยกไดรฟ์ออกจากเครื องคอมพิวเตอร์
- 9. ถอดสกรูที ยึดโครงของฮาร์ดไดรฟ์กับฮาร์ดไดรฟ์ด้านหนึ งออก
- 10. หมุนไดรฟ์กลับด้าน
- 11. ถอดสกรูที ยึดโครงของฮาร์ดไดรฟ์กับอีกด้านของฮาร์ดไดรฟ์ออก
- 12. ยกโครงของฮาร์ดไดรฟ์ออกจากฮาร์ดไดรฟ์

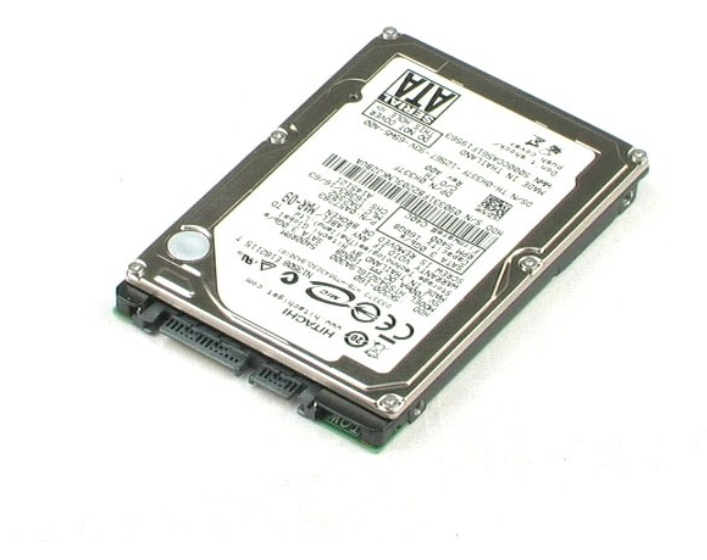

<u>łaLstĆĂLĐĚŞŰIřĹłelăĚaLł</u>

### <span id="page-27-0"></span>**แผง I/O คู่มือการบริการ Dell™ Vostro™ 1220**

คำเดือน : ก่อนจะทำการปรับเปลี่ยนใดๆ กับภายในของคอมพิวเดอร์ กรุณาอ่านข้อมูลด้านความปลอดภัยที่ให้มาพร้อมกับคอมพิวเดอร์ก่อน สำหรับข้อมูลเพิ่มเดิมเกี่ยวกับข้อปฏิบัติด้าน<br>ความปลอดภัยที่เหมาะสม สามารถดูได้จากโฮมเพจ การปฏิบัติตา

### **การถอดแผง I/O**

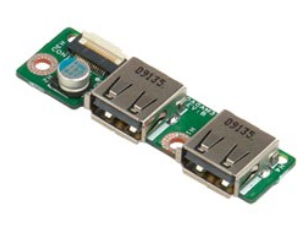

**// หมายเหตุ**: Žő/4LaHŰEFfi%HLLD Adobe Flash Player ð l·ł Adobe.com říŐLlgYLÓB¼ TičálLs‰Ű§ŞqUÐ

- 
- 
- 1. ปฏิบัติตามขันตอนใน <u>ก่อนทำการปรับเปลี่ยนภายในเครื่องคอมพิวเตอร์</u><br>2. ระหว่างการติดตั้งหรือการถอดฮาร์ดแวร์ใดๆ โปรดตรวจสอบว่าได้สำรองข้อมูลไว้อย่างเหมาะสม<br>3. ถอดแบตเดอรี่ ฝาครอบบานพับ แป้นพิมพ์ ออปติคัลไดรฟ์ ชุดประกอบ LCD
- 
- 5. ถอดสกรูที ยึดแผง I/O ออก
- 6. ถอดแผง I/O ออกจากระบบ

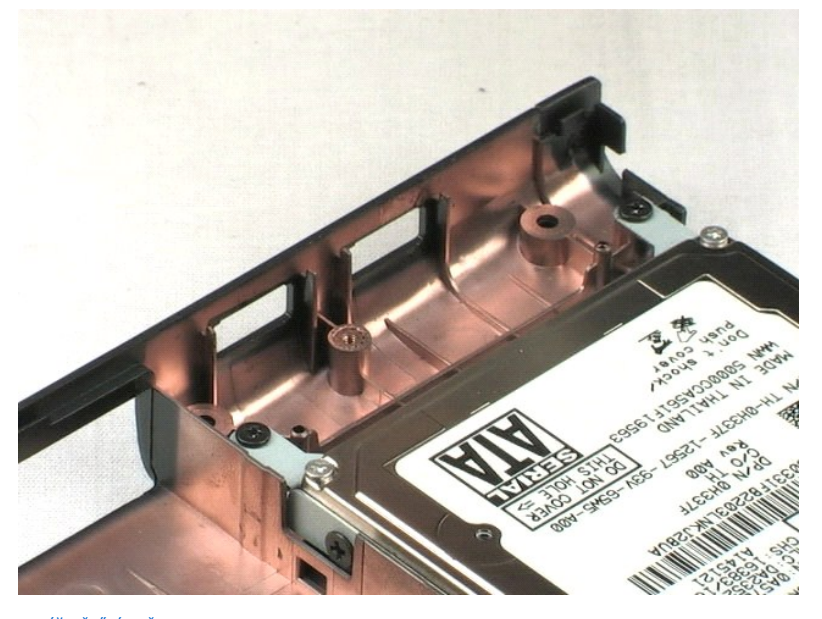

### <span id="page-28-0"></span>**พัดลม**

**คู่มือการบริการ Dell™ Vostro™ 1220**

คำเดือน : ก่อนจะทำการปรับเปลี่ยนใดๆ กับภายในของคอมพิวเดอร์ กรุณาอ่านข้อมูลด้านความปลอดภัยที่ให้มาพร้อมกับคอมพิวเดอร์ก่อน สำหรับข้อมูลเพิ่มเดิมเกี่ยวกับข้อปฏิบัติด้าน<br>ความปลอดภัยที่เหมาะสม สามารถดูได้จากโฮมเพจ การปฏิบัติตา

### **การถอดพัดลม**

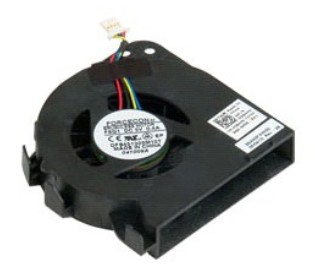

**/ หมายเหตุ**: Žő/4L**i**ð Fið Adobe Flash Player ð l·ł **Adobe.com** řčŐĹğŇôĦ¼Ŕ¯lčálĹş¼Ű§ŞůlĐ

- 
- 
- 1. ปฏิบัติตามขันตอนใน <u>ก่อนทำการปรับเปลี่ยนภายในเครื่องคอมพิวเตอร์</u><br>2. ระหว่างการติดตั้งหรือการถอดฮาร์ดแวร์ใดๆ โปรดตรวจสอบว่าได้สำรองข้อมูลไว้อย่างเหมาะสม<br>3. ถอดแบตเดอรี่ ฝาครอบบานพับ แป้นพิมพ์ ออปติคัลไดรฟ์ ชุดประกอบ LCD
- 
- 5. ถอดสายที เดินผ่านพัดลมออก
- 6. ถอดสกรูที ยึดพัดลมเข้ากับระบบ
- 7. ยกพัดลมออกจากตัวเครื่อง

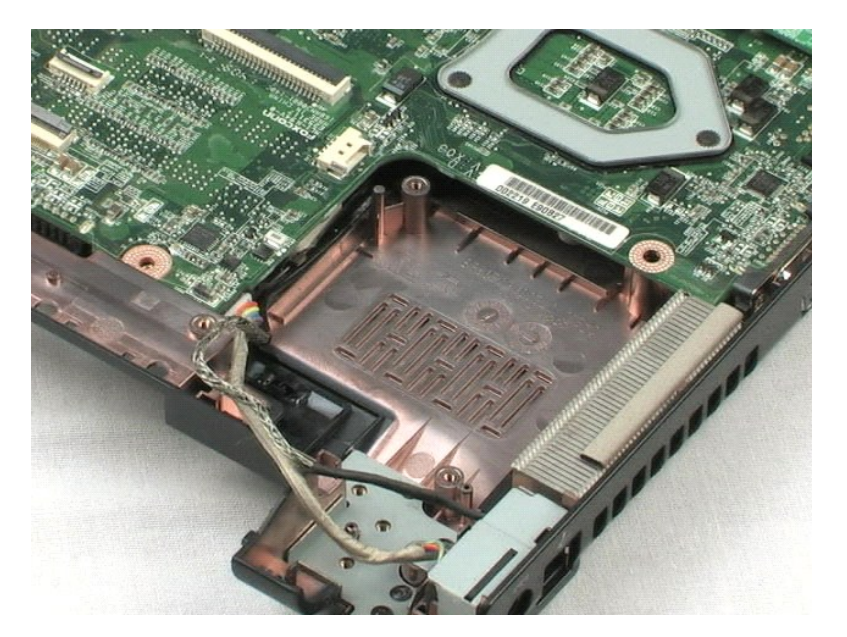

# <span id="page-30-0"></span>**บอร์ดระบบ**

**คู่มือการบริการ Dell™ Vostro™ 1220**

คำเดือน : ก่อนจะทำการปรับเปลี่ยนใดๆ กับภายในของคอมพิวเดอร์ กรุณาอ่านข้อมูลด้านความปลอดภัยที่ให้มาพร้อมกับคอมพิวเดอร์ก่อน สำหรับข้อมูลเพิ่มเดิมเกี่ยวกับข้อปฏิบัติด้าน<br>ความปลอดภัยที่เหมาะสม สามารถดูได้จากโฮมเพจ การปฏิบัติตา

### **การถอดบอร์ดระบบ**

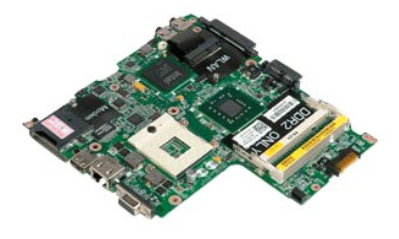

**// หมายเหตุ**: Žő/4Ĺið FŰLDFiŶÆLŰD Adobe Flash Player ðŀł Adobe.com řőŐĹğŇůð<sup>γ</sup>¼Ŕ¯lčŐäĹş4ŰŀŞąŨŀĐ

- 
- 
- 1. ปฏิบัติตามขันคอนใน <u>ก่อนทำการปรับเปลี่ยนภายในเครื่องคอมพิวเตอร์</u><br>2. ระหว่างการติดตั้งหรือการถอดฮาร์ดแรงใดๆ โปรดดรวจสอบว่าได้สำรองข้อมูลไว้อย่างเหมาะสม<br>3. ถอดผบตเดอร์ ฝาครอบภานทับ แร่นพิมพ์ ออปติคัลไดรฟ์ ชุดประกอบ
- 
- 5. ถอดสายไฟออกจากบอร์ดระบบ
- 6. ถอดสกรูสามตัวที ยึดบอร์ดระบบกับพลาสติกด้านล่างออก
- 7. ค่อยๆ พลิกบอร์ดระบบกลับด้าน
- 8. ถอดสกรูที ยึดสายกราวด์ของโมเด็มออก
- 9. ยกโมเด็มออกจากบอร์ดระบบ
- 10. ยกบอร์ดระบบออกจากเครื่อง

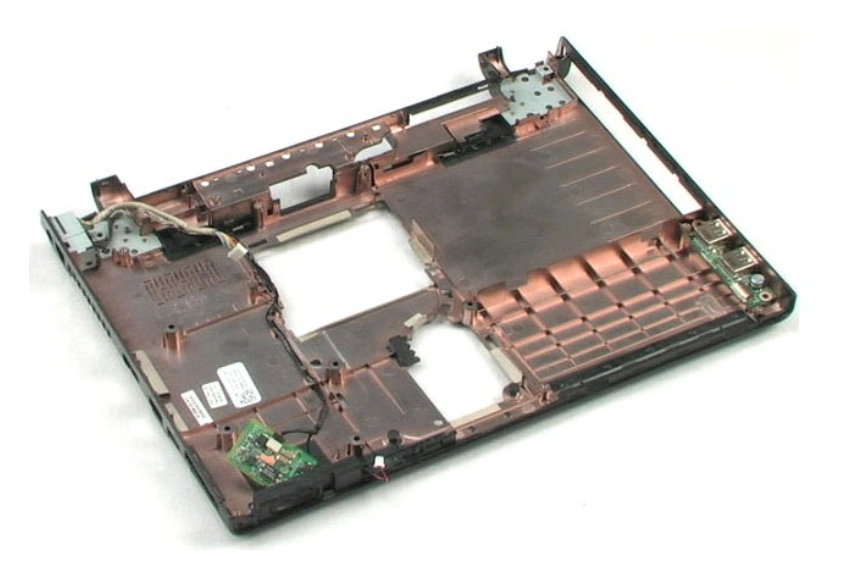

<u>łalstĆĂLĐĚŞŰIřĹłelăĚaLł</u>

### <span id="page-32-0"></span>**ชุดระบายความร้อนและตัวประมวลผล คู่มือการบริการ Dell™ Vostro™ 1220**

คำเดือน : ก่อนจะทำการปรับเปลี่ยนใดๆ กับภายในของคอมพิวเดอร์ กรุณาอ่านข้อมูลด้านความปลอดภัยที่ให้มาพร้อมกับคอมพิวเดอร์ก่อน สำหรับข้อมูลเพิ่มเดิมเกี่ยวกับข้อปฏิบัติด้าน<br>ความปลอดภัยที่เหมาะสม สามารถดูได้จากโฮมเพจ การปฏิบัติตา

### **การถอดชุดระบายความร้อนและตัวประมวลผล**

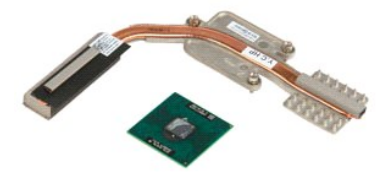

**// หมายเหตุ**: Žő/4Lið **Flash Player ðŀł Adobe.com říŐŮğŇů<sup>8</sup>¼Ŕ¯ŀčãLş**ą⁄ŰŀŞąឿĐ

- 
- 
- 1. ปฏิบัติตามขันคอนใน <u>ก่อนทำการปรับเปลียนภายในเครื่องคอมพิวเตอร์</u><br>2. ระหว่างการติดตั้งหรือการถอดฮาร์ดเวรใดๆ โปรดตรวจสอบว่าได้สำรองข้อมูลไว้อย่างเหมาะสม<br>3. ถอดแบตเดอรี่ ฝาครอบบานพับ แป้นพิมพ์ ออปติคัลไดรฟ์ รุคประกอบ
- 
- 5. ยกชุดระบายความร้อนออกจากบอร์ดระบบ
- 6. ใช้ไขควงปากแบน ไขขาล็อคทวนเข็มนาฬิกา
- 7. ยกตัวประมวลผลออกจากซ็อกเก็ต

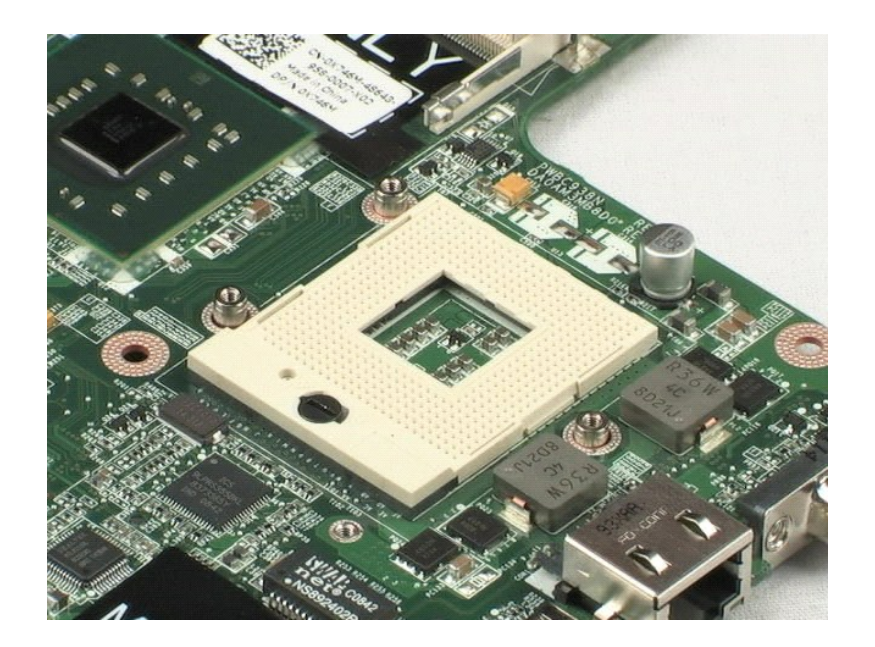

<u>łaLstĆĂLĐĚŞŰIřĹłelăĚaLł</u>

### <span id="page-34-0"></span>**โมเด็ม**

**คู่มือการบริการ Dell™ Vostro™ 1220**

คำเดือน : ก่อนจะทำการปรับเปลี่ยนใดๆ กับภายในของคอมพิวเดอร์ กรุณาอ่านข้อมูลด้านความปลอดภัยที่ให้มาพร้อมกับคอมพิวเดอร์ก่อน สำหรับข้อมูลเพิ่มเดิมเกี่ยวกับข้อปฏิบัติด้าน<br>ความปลอดภัยที่เหมาะสม สามารถดูได้จากโฮมเพจ การปฏิบัติตา

### **การถอดโมเด็ม**

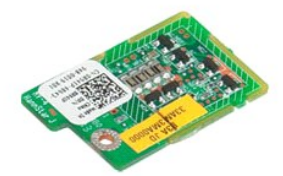

**// หมายเหตุ**: Žő/**4ld#ÜLFfi%#LÜ**DAdobe Flash Player ðŀł **Adobe.com** říŐŮĎŇůB¼Ŕ¯lčŐ**lé**ş⁄4ŰŀŞąŮŀÐ

- 
- 
- 1. ปฏิบัติตามขันตอนใน <u>ก่อนทำการปรับเปลี่ยนภายในเครื่องคอมพิวเตอร์</u><br>2. ระหว่างการติดตั้งหรือการถอดฮาร์ดเวร์ไดๆ โปรดตรวจสอบว่าได้สำรองข้อมูลไว้อย่างเหมาะสม<br>3. ถอดแบตเดอร์ ฝาครอบมานพับ แม่นพิมพ์ ออปติดัลไดรฟ์ ระหว่างก
- 

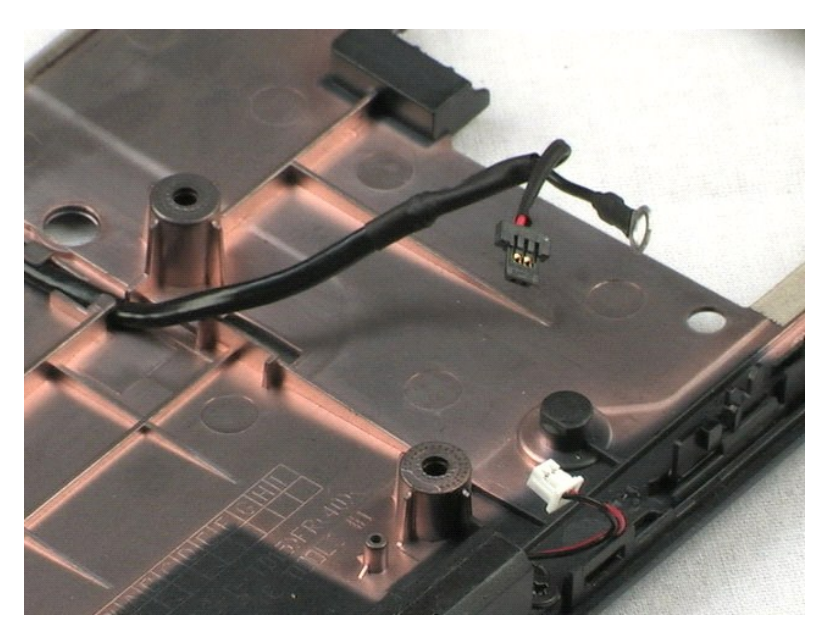

# <span id="page-35-0"></span>**ลําโพง**

**คู่มือการบริการ Dell™ Vostro™ 1220**

คำเดือน : ก่อนจะทำการปรับเปลี่ยนใดๆ กับภายในของคอมพิวเดอร์ กรุณาอ่านข้อมูลด้านความปลอดภัยที่ให้มาพร้อมกับคอมพิวเดอร์ก่อน สำหรับข้อมูลเพิ่มเดิมเกี่ยวกับข้อปฏิบัติด้าน<br>ความปลอดภัยที่เหมาะสม สามารถดูได้จากโฮมเพจ การปฏิบัติตา

### **การถอดลําโพง**

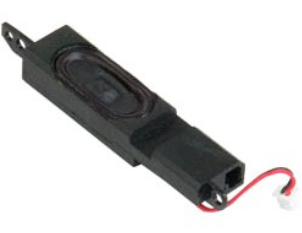

**// หมายเหตุ**: Žő/4LaHŰEFfi%HLLD Adobe Flash Player ð l·ł Adobe.com říŐLlgYLÓB¼ TičálLs‰Ű§ŞqUÐ

- 
- 1. ปฏิบัติตามขันตอนใน <u>ก่อนทำการปรับเปลี่ยนภายในเครื่องคอมพิวเตอร์</u><br>2. ระหว่างการติดตั้งหรือการถอดฮาร์ดแวร์ใดๆ โปรดตรวจสอบว่าได้สำรองข้อมูลไว้อย่างเหมาะสม<br>3. ถอดแบตเดอรี่ แป้นพิมพ์ แผงฝาครอบ ชุดประกอบ LCD และบอร์ดระบบออกจ
- 
- 
- 5. ถอดสกรูสองตัวที ยึดลําโพงกับพลาสติกส่วนล่างออก
- 6. ถอดลําโพงออกจากระบบ

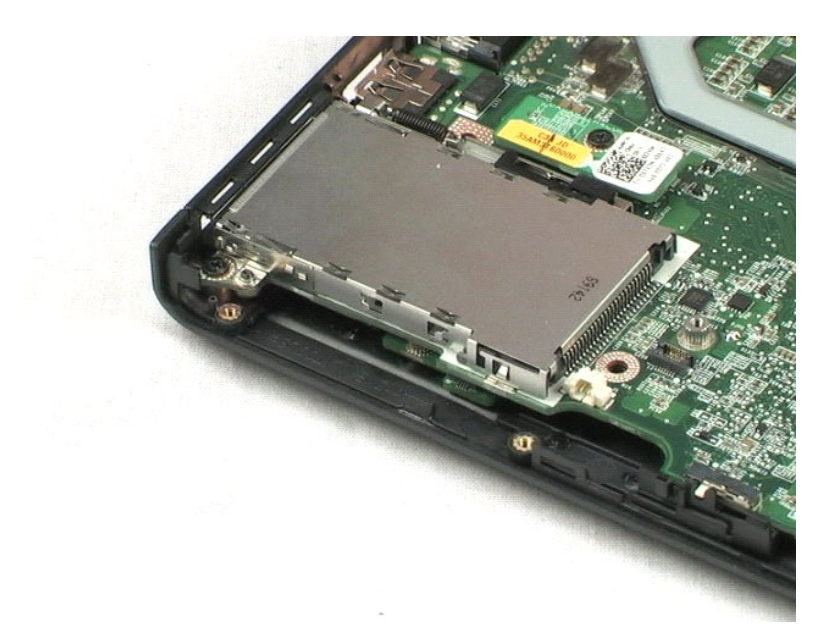

ł<u>ąĿştĆĂĿĐĚŞŰŀřĹłęŀăĚąĿł</u>

#### <span id="page-36-0"></span>**หน้ากาก LCD คู่มือการบริการ Dell™ Vostro™ 1220**

คำเดือน : ก่อนจะทำการปรับเปลี่ยนใดๆ กับภายในของคอมพิวเดอร์ กรุณาอ่านข้อมูลด้านความปลอดภัยที่ให้มาพร้อมกับคอมพิวเดอร์ก่อน สำหรับข้อมูลเพิ่มเดิมเกี่ยวกับข้อปฏิบัติด้าน<br>ความปลอดภัยที่เหมาะสม สามารถดูได้จากโฮมเพจ การปฏิบัติตา

### **การถอดหน้ากาก LCD**

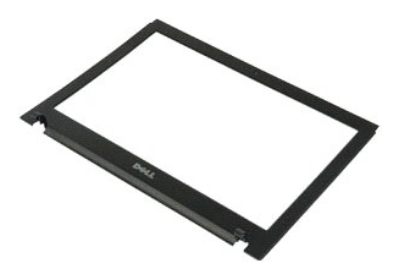

**// หมายเหตุ**: Žő/4Lið **Flash Player ðŀł Adobe.com říŐŮğŇů<sup>8</sup>¼Ŕ¯ŀčãLş**ą⁄ŰŀŞąឿĐ

- 
- 1. ปฏิบัติตามขันตอนใน <u>ก่อนทำการปรับเปลี่ยนภายในเครื่องคอมพิวเตอร์</u><br>2. ระหว่างการติดตั้งหรือการถอดฮาร์ดแวร์ใดๆ โปรดตววจสอบว่าได้สำรองข้อมูลไว้อย่างเหมาะสม<br>3. ถอดแบตเดอรี่ ฝาครอบบานพับ แปนพิมพ์ ออปติศัลโตรฟ์และชุดประกอบ LC
- 

5. ยกหน้ากาก LCD ออกจากชุดประกอบ LCD

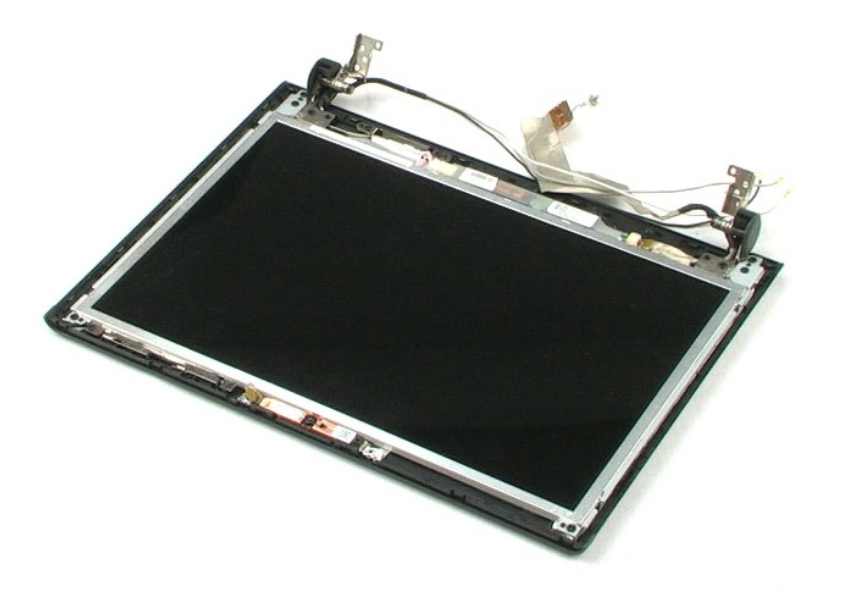

#### <span id="page-37-0"></span>**อินเวอร์เตอร์ของ LCD คู่มือการบริการ Dell™ Vostro™ 1220**

คำเดือน : ก่อนจะทำการปรับเปลี่ยนใดๆ กับภายในของคอมพิวเดอร์ กรุณาอ่านข้อมูลด้านความปลอดภัยที่ให้มาพร้อมกับคอมพิวเดอร์ก่อน สำหรับข้อมูลเพิ่มเดิมเกี่ยวกับข้อปฏิบัติด้าน<br>ความปลอดภัยที่เหมาะสม สามารถดูได้จากโฮมเพจ การปฏิบัติตา

### **การถอดอินเวอร์เตอร์ของ LCD**

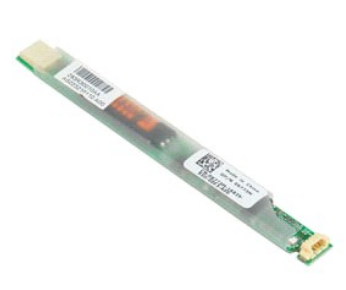

**// หมายเหตุ**: Žő/4Lið **Flash Player ðŀł Adobe.com říŐŮğŇů<sup>8</sup>¼Ŕ¯ŀčãLş**ą⁄ŰŀŞąឿĐ

- 
- 
- 1. ปฏิบัติตามขันตอนใน <u>ก่อนทำการปรับเปลี่ยนภายในเครื่องคอมพิวเตอร์</u><br>2. ระหว่างการติดตั้งหรือการถอดฮาร์ดแวร์ใดๆ โปรดตรวจสอบว่าได้สำรองข้อมูลไว้อย่างเหมาะสม<br>3. ถอดแบตเดอร์ ฝาครอบมานพับ แป้นพิมพ์ ออปติคัลไดรฟ์ ชุดประก
- 5. ถอดสายอีกสายหนึ งออกจากอินเวอร์เตอร์
- 6. ดึงอินเวอร์เตอร์ของ LCD ออกจากชุดประกอบ LCD

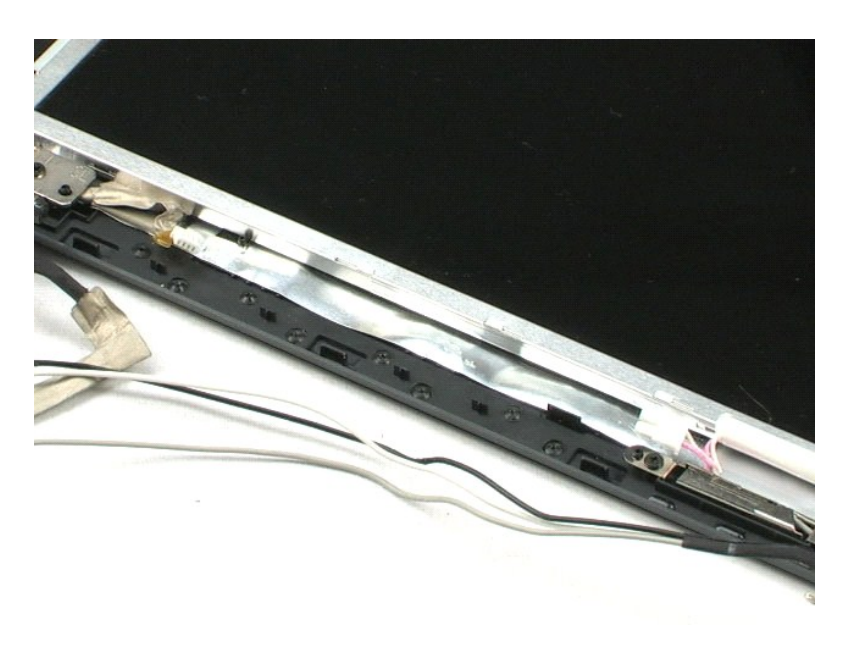

[łąĿşţĆĂĿÐĚŞŰŀřĹłęŀăĚąĿł](file:///C:/Users/Master/Desktop/badtext/Thai/th_vos1220/sm/index.htm)

#### <span id="page-38-0"></span>**กล้องบน LCD คู่มือการบริการ Dell™ Vostro™ 1220**

คำเดือน : ก่อนจะทำการปรับเปลี่ยนใดๆ กับภายในของคอมพิวเดอร์ กรุณาอ่านข้อมูลด้านความปลอดภัยที่ให้มาพร้อมกับคอมพิวเดอร์ก่อน สำหรับข้อมูลเพิ่มเดิมเกี่ยวกับข้อปฏิบัติด้าน<br>ความปลอดภัยที่เหมาะสม สามารถดูได้จากโฮมเพจ การปฏิบัติตา

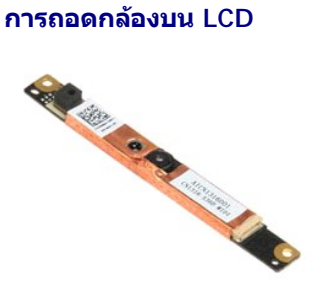

**/ หมายเหตุ**: Žő/4L**i**ð Fið Adobe Flash Player ð l·ł **Adobe.com** řčŐĹğŇôĦ¼Ŕ¯lčálĹş4ŰŀŞąÛĐ

- 
- 
- 1. ปฏิบัติตามขันตอนใน <u>ก่อนทำการปรับเปลี่ยนภายในเครื่องคอมพิวเตอร์</u><br>2. ระหว่างการติดตั้งหรือการถอดฮาร์ดแวร์ใดๆ โปรดตรวจสอบว่าได้สำรองข้อมูลไว้อย่างเหมาะสม<br>3. ถอดแบตเดอร์ ฝาครอบมานพัน แป้นพิมพ์ ออปติคัลไดรฟ์ ชุดประก

5. ดึงกล้องออกจากชุดประกอบ LCD

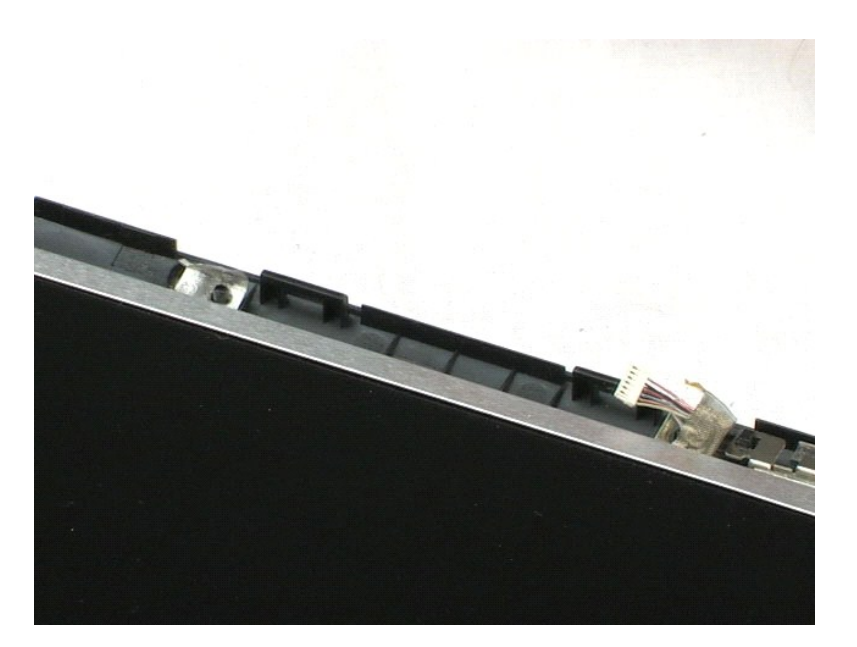

#### <span id="page-39-0"></span>**แผงหน้าจอ LCD คู่มือการบริการ Dell™ Vostro™ 1220**

คำเดือน : ก่อนจะทำการปรับเปลี่ยนใดๆ กับภายในของคอมพิวเดอร์ กรุณาอ่านข้อมูลด้านความปลอดภัยที่ให้มาพร้อมกับคอมพิวเดอร์ก่อน สำหรับข้อมูลเพิ่มเดิมเกี่ยวกับข้อปฏิบัติด้าน<br>ความปลอดภัยที่เหมาะสม สามารถดูได้จากโฮมเพจ การปฏิบัติตา

### **การถอดแผงหน้าจอ LCD**

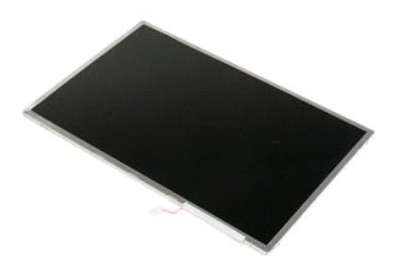

**/ หมายเหตุ**: Žő/4**Li3FLEFi%FLLLD** Adobe Flash Player ð l· ł **Adobe.com** řčŐĹğŇŮð¥¼Ŕ¯lčŐ∄Ĺġ%ŰŀŞąឿĐ

- 
- 
- 1. ปฏิบัติตามขันตอนใน <u>ก่อนทำการปรับเปลี่ยนภายในเครื่องคอมพิวเตอร์</u><br>2. ระหว่างการติดตั้งหรือการถอดฮาร์ดแวร์ใดๆ โปรดตรวจสอบว่าได้สำรองข้อมูลไว้อย่างเหมาะสม<br>3. ถอดแบตเดอร์ ฝาครอบมานพับ แป้นพิมพ์ ออปติคัลไดรฟ์ ชุดประก
- 
- 5. ถอดสายสีขาวและชมพูออกจากอินเวอร์เตอร์ของ LCD
- 6. ถอดสกรูหกตัวที ยึดแผงหน้าจอ LCD กับชุด LCD ออก
- 7. พลิกแผงหน้าจอ LCD กลับด้าน
- 8. ถอดสาย LCD ออกจากแผงหน้าจอ LCD
- 9. ยกแผงหน้าจอ LCD ออกจากพลาสติกของ LCD

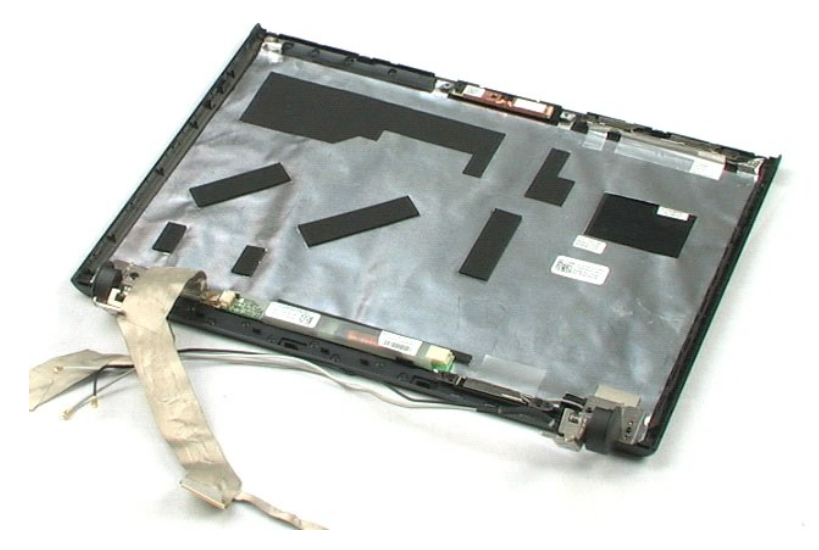

<u>łaLstĆĂLĐĚŞŰIřĹłelăĚaLł</u>

#### <span id="page-41-0"></span>**ราง LCD คู่มือการบริการ Dell™ Vostro™ 1220**

คำเดือน : ก่อนจะทำการปรับเปลี่ยนใดๆ กับภายในของคอมพิวเดอร์ กรุณาอ่านข้อมูลด้านความปลอดภัยที่ให้มาพร้อมกับคอมพิวเดอร์ก่อน สำหรับข้อมูลเพิ่มเดิมเกี่ยวกับข้อปฏิบัติด้าน<br>ความปลอดภัยที่เหมาะสม สามารถดูได้จากโฮมเพจ การปฏิบัติตา

### **การถอดราง LCD**

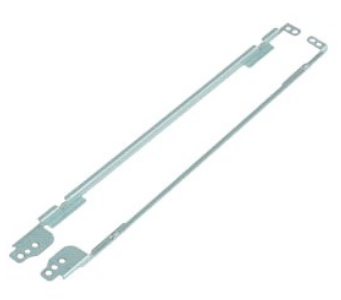

- **/ หมายเหตุ**: Žő/4L**i**ðFifXFLLLDAdobe Flash Player ðŀł Adobe.com řőŰLğŇôf¼Ŕ¯lčálLş¼Ű§ŞůlĐ
- 
- 
- 1. ปฏิบัติตามขันตอนใน <u>ก่อนทำการปรับเปลี่ยนภายในเครื่องคอมพิวเตอร์</u><br>2. ระหว่างการติดตั้งหรือการถอดฮาร์ดแวร์ใดๆ โปรดดรวจสอบว่าได้สำรองข้อมูลไว้อย่างเหมาะสม<br>3. ถอดแบตเดอรี่ ฝาครอบบานพับ แป้นพิมพ์ ออปติคัลไดรฟ์ ชุดประ
- 
- 5. ถอดราง LCD ออกจากแผงจอ LCD
- 6. หมุนราง LCD กล้ บด้าน
- 7. ถอดสกรูสองตัวจากราง LCD อีกด้านหนึ่ง
- 8. ถอดราง LCD ออกจากแผงจอ LCD

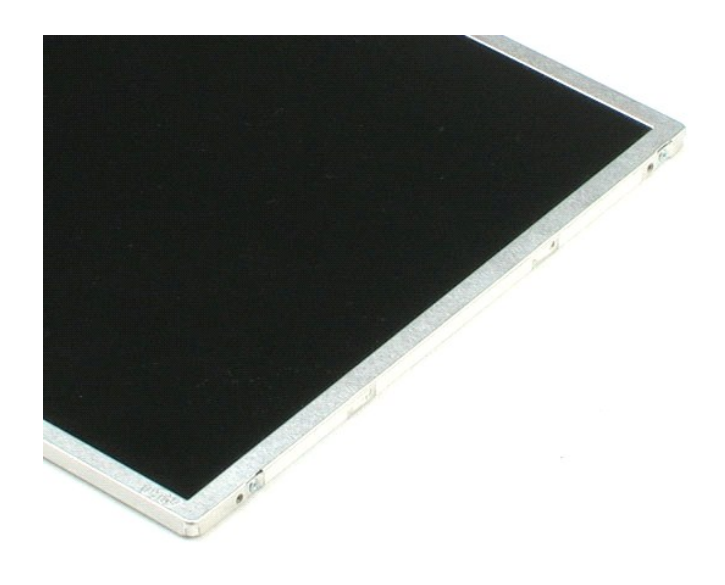

<u>łaLstĆĂLĐĚŞŰIřĹłelăĚaLł</u>

#### <span id="page-43-0"></span>**บานพับของ LCD คู่มือการบริการ Dell™ Vostro™ 1220**

คำเดือน : ก่อนจะทำการปรับเปลี่ยนใดๆ กับภายในของคอมพิวเดอร์ กรุณาอ่านข้อมูลด้านความปลอดภัยที่ให้มาพร้อมกับคอมพิวเดอร์ก่อน สำหรับข้อมูลเพิ่มเดิมเกี่ยวกับข้อปฏิบัติด้าน<br>ความปลอดภัยที่เหมาะสม สามารถดูได้จากโฮมเพจ การปฏิบัติตา

### **การถอดบานพับของ LCD**

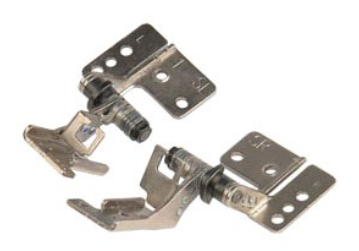

**/ หมายเหตุ**: Žő/4Lið Hið Flash Player ð l·ł **Adobe.com** řőŐLğŇôð AlčáláçA ÚŞąů Đ

- 
- 
- 1. ปฏิบัติตามขันตอนใน <u>ก่อนทำการปรับเปลี่ยนภายในเครื่องคอมพิวเตอร์</u><br>2. ระหว่างการติดตั้งหรือการถอดฮาร์ดแวร์ใดๆ โปรดดรวจสอบว่าได้สำรองข้อมูลไว้อย่างเหมาะสม<br>3. ถอดแบตเดอรี่ ฝาครอบบานพับ แป้นพิมพ์ ออปติคัลไดรฟ์ ชุดประ
- 
- 5. ถอดบานพับด้านขวา
- $6.$  ถอดสกรูที่ยึดบานพับด้านซ้าย
- 7. ถอดบานพับด้านซ้าย

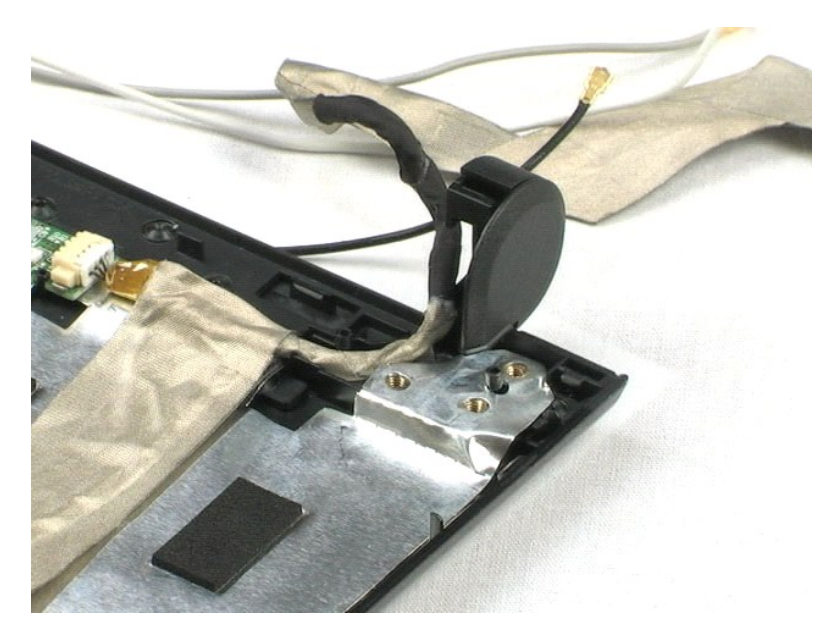

#### <span id="page-44-0"></span>[łąĿşţĆĂĿÐĚŞŰŀřĹłęŀăĚąĿł](file:///C:/Users/Master/Desktop/badtext/Thai/th_vos1220/sm/index.htm)

#### **การทํางานกับส่วนประกอบภายในของคอมพิวเตอร์ คู่มือการบริการ Dell™ Vostro™ 1220**

- $\bullet$  ก่อนทำการปรับเปลี่ยนภายในเครื่องคอมพิวเตอร์
- [เครื องมือที แนะนําให้ใช้](#page-44-2)
- [การปิดคอมพิวเตอร์](#page-44-3)
- $\bullet$  หลังทำการปรับเปลี่ยนภายในเครื่องคอมพิวเตอร์

### <span id="page-44-1"></span>**ก่อนทําการปรับเปลี ยนภายในเครื องคอมพิวเตอร์**

ใช้คำแนะนำเพื่อความปลอดภัยต่อไปนี้เพื่อป้องกันความเสียหายที่อาจเกิดกับคอร์และเพื่อความปลอดภัยของตัวคุณเอง ให้ถือว่าเงื่อนไขแวดล้อมเป็นไปดังที่ระบุในเอกสารนี้ในการดำเนินการ ยกเว้นมีระบุไว้ เป็นอย่างอื่น

- คุณได้ดำเนินการตามขั้นตอนที่ระบุด้านล่าง
- ι คุณได้อ่านข้อมูลด้านความปลอดภัยที่ให้มาพร้อมกับคอมพิวเตอร์ของคุณแล้ว<br>เ องค์ประกอบนั้นสามารถเปลี่ยนทดแทน หรือถ้าชื้อแยกต่างหาก สามารถติดตั้งโดยย้อนขั้นตอนการถอด
- **คําเตือน: ก่อนจะทําการปรับเปลี ยนใดๆ กับภายในของคอมพิวเตอร์ กรุณาอ่านข้อมูลด้านความปลอดภัยที ให้มาพร้อมกับคอมพิวเตอร์ก่อน สําหรับข้อมูลเพิ มเติมเกี ยวกับข้อปฏิบัติด้าน**  $\bigwedge$ **ความปลอดภัยที เหมาะสม สามารถดูได้จากโฮมเพจ การปฏิบัติตามกฎข้อบังคับ โดยเข้าไปที www.dell.com/regulatory\_compliance**
- ช้อควรระวัง : การช่อมแชมจำนวนมากสามารถทำได้โดยช่วงผู้ชำนาญงานเท่านั้น คุณควรดำเนินการแก้ไขปัญหาและการขอมบำรุงแบบง่าย ตามที่อนุญาตในเอกสารประกอบของ<br>ผลิตภัณฑ์ หรือตามที่มีคำแนะนำโดยที่มารการเละสนับสนามาการแก้ไขการ การรับประ
- ข้อควรระวัง : เพื่อป้องกันไฟฟ้าสถิต ให้กำจัดไฟฟ้าสถิตในตัวคุณโดยการใส่สายรัดข้อมือป้องกันไฟฟ้าสถิต หรือให้สัมผัสพื้นผิวโลหะที่ไม่ทาสี เช่น ช่องต่อที่ด้านหลังของคอมพิวเตอร์<br>เป็นระยะๆ
- ข้อควรระวัง : จับอุปกรณ์และการ์ดต่างๆ ด้วยความระมัดระวัง ห้ามสัมผัสโดนอุปกรณ์หรือหน้าสัมผัสของการ์ด สำหรับการ์ด ให้จับที่ขอบหรือที่แผงยึดที่เป็นโลหะ ส่วนอุปกรณ์ เช่น ตัว<br>ประมวลผล ให้จับที่ขอบห้ามจับที่ขาอุปกรณ์
- ข้อควรระวัง: เมื่อปลดสาย ให้ดึงที่ขัวต่อหรือที่ด้วปลัก อย่าดึงที่ดัวสาย สายบางขนิดใช้ข้วต่อแบบลือคู่ได้ เมื่อต้อกวารถอดสายชนิดนี้ออก ให้กดดัวล็อคก่อนที่จะดึงสายออก และในขณะ<br>ที่ดึงขั้วต่อออก ให้ดึงออกตรงๆ เพื่อไม่ให้ขาขั้ว
- **หมายเหตุ:** สีของคอมพิวเตอร์และของส่วนประกอบบางอย่างอาจไม่เหมือนกับสีที แสดงในเอกสารนี

เพื่อป้องกันไม่ให้คอมพิวเตอร์ของคุณเสียหาย ให้ปฏิบัติตามขั้นตอนต่อไปนี้ก่อนทำงานกับภายในของคอมพิวเตอร์

- 1. ตรวจสอบว่าพื้นผิวที่ใช้วางคอมพิวเตอร์นั้นเรียบและสะอาดเพื่อป้องกันไม่ให้ฝาครอบคอมพิวเตอร์มีรอยขีดข่วน
- 
- 2. ปิดคอมพิวเตอร์ (กรุณาดูที <u>[การปิดคอมพิวเตอร์](#page-44-3)</u>)<br>3. หากต่อคอมพิวเตอร์เข้ากับอุปกรณ์ต่อพ่วง (ต่อพ่วงไว้) เช่นอุปกรณ์เสริม Media Base หรือ Battery Slice ให้ปลดออก

**ข้อควรระวัง: ปลดสายเครือข่ายโดยถอดสายออกจากคอมพิวเตอร์ก่อน แล้วจึงถอดสายจากอุปกรณ์เครือข่าย**

- 4. ปลดสายสายเครือข่ายทั้งหมดออกจากคอมพิวเตอร์<br>5. กอดปลั๊กคอมพิวเตอร์และอปกรณ์ต่างๆ ทั้งหมดที่ต่อ
- ถอดปลั๊กคอมพิวเตอร์และอุปกรณ์ต่างๆ ทั้งหมดที่ต่ออยู่กับคอมพิวเตอร์ออกจากเต้ารับปลั๊กไฟ
- ี บีดฝาจอแสดงผลและพลิกคอมพิวเตอร์คว่ำลงบนพื้นผิวเรียบ

 $\bigwedge$  ข้อควรระวัง : คุณต้องถอดแบตเตอรี่หลักออกก่อนทำการบำรุงรักษาคอมพิวเตอร์ เพื่อป้องกันไม่ให้บอร์ดระบบเสียหาย

- 7. ถอดแบตเตอรีหลัก (กรุณาดูที่ <u>การถอดแบตเตอรีหลัก</u>)<br>8. หงายฝาบนคอมพิวเตอร์ขึ้น
- 
- ่ 9. เปิดจอแสดงผล<br>10. กดปุ่มเปิด /ปิดเครื่องเพื่อให้บอร์ดระบบต่อลงดิน

 $\bigwedge$ ิข้อควรระวัง : เพื่อป้องกันไฟฟ้าดูด ให้ถอดปลั๊กคอมพิวเตอร์ออกจากเต้ารับทุกครั้งก่อนจะเปิดหน้าจอแสดงผล

ข้อควรระวัง : ก่อนที่จะสัมผัสชินส่วนภายในของคอมพิวเตอร์ ให้คายประจุไฟฟ้าสถิตจากตัวคุณโดยการจับพินผิวโลหะที่ไม่มีการเคลือบ เช่น โลหะที่ด้านหลังของคอมพิวเตอร์ ในระหว่าง<br>ปฏิบัติงาน ให้คอยสัมผัสพื้นผิวโลหะไม่มีการเคลือบเป็นระ

11. ถอด ExpressCards หรือ Smart Cards ใดๆ ที่ติดตั้งไว้ออกจากช่องเสียบ 12. ถอดฮาร์ดไดรฟ์ออก (กรุณาดูที่ [การถอดฮาร์ดไดรฟ์](file:///C:/Users/Master/Desktop/badtext/Thai/th_vos1220/sm/TD13_Hard_Drive.htm))

#### <span id="page-44-2"></span>**เครื องมือที แนะนําให้ใช้**

ขั้นตอนต่างๆ ในเอกสารนี้จำเป็นต้องใช้เครื่องมือต่อไปนี้:

- l ไขควงปากแบนขนาดเล็ก
- l ไขควงหัวแฉกเบอร์ 0 l ไขควงหัวแฉกเบอร์ 1
- 
- l แท่งพลาสติกขนาดเล็กสําหรับงัด l ซีดีโปรแกรมปรับปรุงแฟลช BIOS

#### <span id="page-44-3"></span>**การปิดคอมพิวเตอร์**

 $\bigwedge$ ิข้อควรระวัง : เพื่อป้องกันการสูญหายของข้อมูล ให้บันทึกและปิดไฟล์ทั้งหมดที่เปิดอยู่ และออกจากโปรแกรมต่างๆ ก่อนที่จะปิดคอมพิวเตอร์

1. ปิดระบบปฏิบัติการ

l **ใน Windows Vista®:**

คลิกที **Start ,** และคลิกลูกศรในมุมขวาล่างของเมนู **Start** ดังภาพที แสดงไว้ข้างล่าง แล้วคลิก **Shut Down**

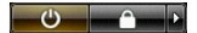

l **ใน Windows® XP:** 

คลิก **Start**® **Turn Off Computer**® **Turn Off**

คอมพิวเตอร์จะปิดหลังจากเสร็จสิ้นขั้นตอนการปิดระบบปฏิบัติการ

2. ตรวจสอบว่าได้ปิดคอมพิวเตอร์และอุปกรณ์ทั้งหมดที่ต่ออยู่กับคอมพิวเตอร์แล้ว ถ้าหลังจากปิดระบบปฏิบัติการแล้ว คอมพิวเตอร์และอุปกรณ์ที่ต่ออยู่ไม่ได้ปิดการทำงานโดยอัดโนมัติ ให้กดปุ่มเปิด/ปิดค้างไว้<br>ประมาณ 4 วินาทีเพื่อปิดคอมพ

## <span id="page-45-0"></span>**หลังทําการปรับเปลี ยนภายในเครื องคอมพิวเตอร์**

หลังจากที่คุณดำเนินการเปลี่ยนขึ้นส่วนใดๆ เสร็จสิ้นแล้ว ตรวจสอบว่าคุณได้ต่ออุปกรณ์ภายนอก, การ์ด, และสายใดๆ ก่อนที่จะเปิดเครื่องคอมพิวเตอร์ของคุณ

- ข้อควรระวัง : เพื่อไม่ให้คอมพิวเดอร์ชำรุดเสียหาย ให้ใช้เฉพาะแบดเดอรี่หีออกแบบขึ้นมาสำหรับคอมพิวเดอร์ Dell รุ่นนี้ โดยเฉพาะเท่านัน ห้ามใช้แบดเดอรี่หีออกแบบขึ้นมาสำหรับ<br>คอมพิวเดอร์รุ่นอื่นๆ ของ Dell
- 1. ต่ออุปกรณ์ภายนอกใดๆ เช่น ด้วจำลองพอร์ต, battery slice หรือ media base แล้วเปลี่ยนการ์ดใดๆ เช่น ExpressCard<br>2. เสียบสายโทรศัพท์หรือสายเครือข่ายเข้ากับคอมพิวเตอร์
- 
- $\bigwedge$ ิข้อควรระวัง : สำหรับการเสียบสายเครือข่าย ให้เสียบสายเข้ากับอุปกรณ์เครือข่ายก่อน แล้วจึงเสียบสายอีกด้านเข้ากับคอมพิวเตอร์
- 
- 3. เปลี่ยน<u>[แบตเตอร](file:///C:/Users/Master/Desktop/badtext/Thai/th_vos1220/sm/TD01_Battery.htm)ี</u><br>4. เสียบปลักคอมพิวเตอร์และอุปกรณ์ต่างๆ ทั้งหมดที่ต่ออยู่กับคอมพิวเตอร์เข้ากับเต้ารับปลั๊กไฟ<br>5. เปิดคอมพิวเตอร์